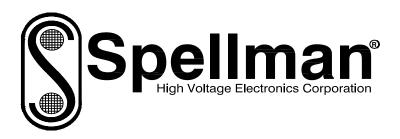

# Instruction Manual

## uXHP SERIES

## **High Voltage Power Supply**

MODEL: SERIAL#: DATE:

SPELLMAN
HIGH VOLTAGE ELECTRONICS
CORPORATION

475 Wireless Blvd. Hauppauge, New York, 11788

+1(631) 630-3000\*FAX: +1(631) 435-1620\*

E-mail: <a href="mailto:sales@spellmanhv.com">sales@spellmanhv.com</a>
Website: <a href="mailto:www.spellmanhv.com">www.spellmanhv.com</a>

uXHP MANUAL 118154-001 Rev A

### IMPORTANT SAFETY PRECAUTIONS

#### SAFETY

THIS POWER SUPPLY GENERATES VOLTAGES THAT ARE DANGEROUS AND MAY BE FATAL. OBSERVE EXTREME CAUTION WHEN WORKING WITH THIS EQUIPMENT.

High voltage power supplies must always be grounded.

Do not touch connections unless the equipment is off and the Capacitance of both the load and power supply is discharged.

Allow five minutes for discharge of internal capacitance of the power supply.

Do not ground yourself or work under wet or damp conditions.

## **SERVICING SAFETY**

Maintenance may require removing the instrument cover with the power on.

Servicing should be done by qualified personnel aware of the electrical hazards.

**WARNING** note in the text call attention to hazards in operation of these units that could lead to possible injury or death.

**CAUTION** notes in the text indicate procedures to be followed to avoid possible damage to equipment.

Copyright © 2000, Spellman High Voltage Electronics Corporation. All Rights Reserved. This information contained in this publication is derived in part from proprietary and patent data. This information has been prepared for the express purpose of assisting operating and maintenance personnel in the efficient use of the model described herein, and publication of this information does not convey any right to reproduce it or to use it for any purpose other than in connection with installation, operation, and maintenance of the equipment described.

## WICHTIGE SICHERHEITSHINWEISE

#### **SICHERHEIT**

DIESES HOCHSPANNUNGSNETZTEIL ERZEUGT LEBENSGEFÄHRLICHE HOCHSPANNUNG. SEIN SIE SEHR VORSICHTIG BEI DER ARBEIT MIT DIESEM GERÄT.

Das Hochspannungsnetzteil muß immer geerdet sein.

Berühren Sie die Stecker des Netzteiles nur, wenn das Gerät ausgeschaltet ist und die elektrischen Kapazitäten des Netzteiles und der angeschlossenen Last entladen sind.

Die internen Kapazitäten des Hochspannungsnetzteiles benötigen ca. 5 Minuten, um sich zu entladen.

Erden Sie sich nicht, und arbeiten Sie nicht in feuchter oder nasser Umgebung.

#### **SERVICESICHERHEIT**

Notwendige Reparaturen können es erforderlich machen, den Gehäusedeckel während des Betriebes zu entfernen.

Reparaturen dürfen nur von qualifiziertem, eingewiesenem Personal ausgeführt werden.

"WARNING" im folgenden Text weist auf gefährliche Operationen hin, die zu Verletzungen oder zum Tod führen können.

"CAUTION" im folgenden Text weist auf Prozeduren hin, die genauestens befolgt werden müssen, um eventuelle Beschädigungen des Gerätes zu vermeiden.

## PRECAUTIONS IMPORTANTES POUR VOTRE SECURITE

## CONSIGNES DE SÉCURITÉ

CETTE ALIMENTATION GÉNÈRE DES TENSIONS QUI SONT DANGEUREUSES ET PEUVENT ÊTRE FATALES.

SOYEZ EXTRÊMENT VIGILANTS LORSQUE VOUS UTILISEZ CET ÉQUIPEMENT.

Les alimentations haute tension doivent toujours être mises à la masse.

Ne touchez pas les connectiques sans que l'équipement soit éteint et que la capacité à la fois de la charge et de l'alimentation soient déchargées.

Prévoyez 5 minutes pour la décharge de la capacité interne de l'alimentation.

Ne vous mettez pas à la masse, ou ne travaillez pas sous conditions mouillées ou humides.

## CONSIGNES DE SÉCURITÉ EN CAS DE REPARATION

La maintenance peut nécessiter l'enlèvement du couvercle lorsque l'alimentation est encore allumée.

Les réparations doivent être effectuées par une personne qualifiée et connaissant les risques électriques.

Dans le manuel, les notes marquées « **WARNING** » attire l'attention sur les risques lors de la manipulation de ces équipements, qui peuvent entrainer de possibles blessures voire la mort.

Dans le manuel, les notes marquées « **CAUTION** » indiquent les procédures qui doivent être suivies afin d'éviter d'éventuels dommages sur l'équipement.

## IMPORTANTI PRECAUZIONI DI SICUREZZA

## **SICUREZZA**

QUESTO ALIMENTATORE GENERA TENSIONI CHE SONO PERICOLOSE E POTREBBERO ESSERE MORTALI.
PONI ESTREMA CAUTELA QUANDO OPERI CON QUESO APPARECCHIO.

Gli alimentatori ad alta tensione devono sempre essere collegati ad un impianto di terra.

Non toccare le connessioni a meno che l'apparecchio sia stato spento e la capacità interna del carico e dell'alimentatore stesso siano scariche.

Attendere cinque minuti per permettere la scarica della capacità interna dell'alimentatore ad alta tensione.

Non mettere a terra il proprio corpo oppure operare in ambienti bagnati o saturi d'umidità.

## SICUREZZA NELLA MANUTENZIONE

Manutenzione potrebbe essere richiesta, rimuovendo la copertura con apparecchio acceso.

La manutenzione deve essere svolta da personale qualificato, coscio dei rischi elettrici.

Attenzione alle **AVVERTENZE** contenute nel manuale, che richiamano all'attenzione ai rischi quando si opera con tali unità e che potrebbero causare possibili ferite o morte.

Le note di **CAUTELA** contenute nel manuale, indicano le procedure da seguire per evitare possibili danni all'apparecchio.

# **Table of Contents**

|    |       |                                         | PAGE |
|----|-------|-----------------------------------------|------|
| 1. | INTR  | RODUCTION                               |      |
|    | 1.1   | Description of the uXHP Series          | 1    |
|    | 1.2   | Standard Features                       | 2    |
|    |       | 1.2.1 Remote Operating Features         | 2    |
|    | 1.3   | Options                                 | 2    |
|    | 1.4   | Interpreting the Model Number           | 2    |
| 2. | INSPI | ECTION & INSTALLATION                   |      |
|    | 2.1   | Initial Inspection                      | 3    |
|    | 2.2   | Mechanical Installation                 | 3    |
|    | 2.3   | High Voltage Cable/Connector            | 3    |
| 3. | OPER  | RATING INSTRUCTIONS                     |      |
|    | 3.1   | Operation                               | 6    |
|    | 3.2   | Standard Features                       | 7    |
| 4. | PRIN  | ICIPLES OF OPERATION                    |      |
|    | 4.1   | Chassis                                 | 12   |
|    | 4.2   | Inverter                                | 12   |
|    | 4.3   | High Voltage Transformer                | 13   |
|    | 4.4   | High Voltage Assembly                   | 13   |
|    | 4.5   | Control PWB                             | 13   |
|    | 4.6   | Filament Supply                         | 13   |
|    | 4.7   | Options                                 | 13   |
| 5. | OPTI  | IONS                                    |      |
|    | 5.1   | XCC Option                              | 14   |
|    | 5.2   | 5VPM                                    |      |
|    | 5.3   | K5302                                   | 14   |
|    | 5.4   | K2001                                   | 14   |
|    | 5.5   | Custom Designed Models                  | 14   |
| 6. | MAIN  | NTENANCE                                |      |
|    | 6.1   | Periodic Servicing                      | 15   |
|    | 6.2   | Performance Test                        | 15   |
|    | 6.3   | High Voltage Dividers                   | 15   |
| 7. | REPL  | LACEMENT PARTS                          |      |
|    | 7.1   | Replacement Parts                       | 16   |
|    | 7.2   | Correspondence and Ordering Spare Parts |      |
| 8. | FACT  | ΓORY SERVICE                            |      |
|    | 8.1   | Warranty Repairs                        | 17   |
|    | 8.2   | Factory Service Procedures              |      |

| 8.3<br>8.4 | Ordering Options and Modifications                   |    |
|------------|------------------------------------------------------|----|
| A.         | APPENDIX Specification Controls (Custom Models Only) |    |
|            | LIST OF FIGURES                                      |    |
| Figure 2.1 | Dimensions 50kV/65kV/80kV uXHP                       | 4  |
| Figure 3.1 | Typical Operating Setup uXHP                         | 8  |
| Figure 3.2 | DC Input & Filament Connections                      | 9  |
| Figure 3.3 | Monitors & Voltage/Current Control Connections       | 10 |
| Figure 3.4 | Recommended Interlock / HV ON Connections            | 11 |
|            | LIST OF TABLES                                       |    |
| Table 1.1  | Options                                              | 2  |

## **INTRODUCTION**

# 1.1 Description of the uXHP Series

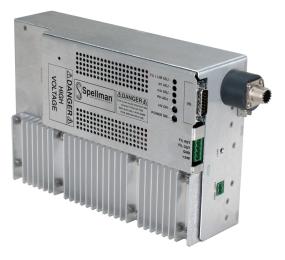

The uXHP series of high voltage power supplies represent an advanced approach to X-ray generator power requirements. These power supplies provide all the power, control, and support functions required driving various low power, cathode grounded X-ray tubes. Extremely stable output voltage and current result in significant performance improvements over previously available technology. Low output ripple provides higher intensity levels, without increasing tube loading.

All these technical advancements are possible only by Spellman's long history of innovation in X-ray power supply systems. The uXHP utilizes extremely advanced resonant conversion techniques, along with sophisticated digital technology.

The uXHP series is specifically designed for X-ray tube applications where the high voltage is a positive polarity, and the filament circuits are referenced to the grounded cathode potential.

The X-ray tube voltage and emission current are all continuously adjustable over their entire range. With the maximum output current being rated at 5mA and power limited to 100 watt the uXHP can provide operational parameters not previously available via other X-ray generator modules.

These modular X-ray generators operate from +24Vdc and are cooled via customer provided forced air. Custom designed units for OEM applications are available.

A unique filament design senses the actual X-ray tube emission current. This allows the uXHP to operate down to very low emission current levels. For this circuit to function the filament return of the X-ray tube cannot be externally grounded. Doing so will short out the emission sensing circuitry. The X-ray tube filament return must be connected back to the FIL RETURN pin on the 4 pin Phoenix Contact connector. If an externally grounded filament is required please speak to a Spellman sales individual.

The uXHP also uses higher precision digital control circuitry for the USB, RS-232 and Ethernet connectivity. This means the uXHP can be operated at finer programming resolution when compared the Spellman's legacy MNX X-ray generator.

The uXHP uses the same type of high voltage connecter for the 50kV and 65kV versions as what has been used in Spellman's MNX X-ray generator, making the uXHP backwards compatible. The 80kV version uses a longer high voltage connector with a corona ball termination for reliable operation at this increased output voltage.

A video showing the functionality of the uX/uXHP graphical user interface (GUI) can be seen here:

https://www.youtube.com/watch?v=1BX333Gu1rE &feature=youtu.be

uXHP MANUAL 1 118155-001 REV C

#### 1.2 Standard Features

The uXHP series incorporates several standard features designed to optimize user satisfaction and safety.

KV AND MA/FILAMENT CURRENT RAMP CIRCUITS: This feature provides for a gradual rise for kV, mA and filament current. This feature is designed to limit high voltage and filament shock to the X-ray tube. The kV ramp rate is approximately 4 seconds. The filament current is slowly increased over 4 seconds until the desired mA level is achieved. These ramp conditions are started at the initial INTERLOCK CLOSED control signal. Prior to closing the Interlock the filament operates at a user determined preheat current level. Preheat levels are user selected for the desired X-ray tube to minimize mA overshoot.

**INDICATOR LEDS:** *POWER ON* (Control +24Vdc), *HV ON* (Interlocks Closed) and +24V (Inverter +24Vdc and Interlocks Closed) indicators. The *POWER ON* LED will flash when the unit shuts down due to fault conditions; cycle the power to reset the X-Ray generator.

**OUTPUT CABLE:** Standard units are provided with a 1 meter shielded high voltage output cable. The HV cable can be easily removed from the mating receptacle located on the front panel of the power supply. 50kV and 65kV units use a banana plug connector while the 80kV uses a corona ball type high voltage connector. For non-standard units, see applicable Specification Control Drawing.

LOCAL AND REMOTE PROGRAMMING: Potentiometers accessible through the top cover are provided for controlling tube voltage, tube emission current, tube filament limit set point and tube filament preheat set point.

Tube voltage and tube emission current can also be controlled remotely via the Analog Interface connector.

### 1.2.1 Remote Operating Features

**REMOTE MONITOR:** Allows remote monitoring of the tube voltage, emission current, filament current, filament limit set point and filament preheat set point via the Analog Interface connector.

**EXTERNAL INTERLOCK:** Interlock connections are provided on the Analog Interface connector for connection to a safety switch. The unit will not operate unless the interlock circuit is closed. The recommended configuration is to close the interlock circuit through a 12Vdc lamp (rated for 0.5-2.0 watts) and a safety switch. This configuration provides fail safe interlocking. During high voltage operation, opening the safety switch or failure of the 12Vdc lamp will cause the High Voltage

to shut OFF. It is strongly recommended to use this arrangement for safety interlock circuits.

If fail-safe interlocking of the X-ray On is not required the lamp can be replaced with a  $270\Omega$ , 1 watt resistor. Provisions are provided for isolating the interlock relay coil from the internal +24Vdc, allowing the user to connect the coil to an external +12Vdc source. This eliminates the need for either the lamp or the  $270\Omega$ , 1 Watt resistor allowing pin 4 to be grounded for HIGH VOLTAGE ON control. See Figure 3.4 for alternate Interlock Configurations.

## 1.4 Options

|   | CODE DESCRIPTION |                                                    |  |
|---|------------------|----------------------------------------------------|--|
| • | XCC              | XRM Compatible HV Cable (50kV only)                |  |
| • | 5VPM             | 0 to 5 Volt Programming and Monitor<br>Scaling     |  |
| • | K5302            | Mammoflex HV cable for uXHP(50/65kV)               |  |
| • | K2001            | Mammoflex HV cable for uXHP w/XCC option (50/65kV) |  |

#### **Table 1.1 uXHP Options**

The options available are listed in Table 1.1. See Section 5 for more information on these options along with operating and set-up instructions. With few exceptions, these options can be retrofitted to your power supply at the factory. For price and retrofit arrangements, contact Spellman's Sales Department.

# 1.4 Interpreting the Model Number:

The model number of the power supply describes its capabilities. After the series name is:

- (1) the maximum voltage (in kV)
- (2) the output polarity
- (3) the maximum output power (in watts)
- (3) the option codes for all options that are included.

Custom units have an X number after the option codes.

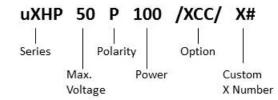

## Inspection and Installation

Initial inspection and preliminary checkout procedures are recommended. For safe operation, please follow the step-by-step procedures described in Chapter 3, Operating Instructions.

## 2.1 Initial Inspection

Inspect the package exterior for evidence of damage due to handling in transit. Notify the carrier and Spellman immediately if damage is evident. Do not destroy or remove any of the packing material used in a damaged shipment.

After unpacking, inspect the chassis for visible damage.

Standard Spellman uXHP X-ray generators are covered by warranty. Custom and special order models (with an X suffix in the model number) are also covered by warranty.

## 2.2 Mechanical Installation

The uXHP Series of modular X-ray generators are designed for installation into existing or newly developed OEM equipment. The X-ray generator can also easily fit into bench top applications or test set requirements. Standard unit dimensions are shown in Figure 2.1.

For custom mounting requirements or specific package size requirements consult Spellman's Sales Department. Spellman has many package designs available, or can design a specific enclosure for your requirements.

The uXHP Series utilizes solid encapsulation for corona free operation. No periodic maintenance is required.

All units required customer provided forced air cooling for maximum X-ray generator lifetime and trouble free operation and reliability. Generally speaking the more forced air cooling that is provided the better.

# 2.3 High Voltage Cable/Connector

The uXHP utilizes an air insulated "dry well" styled high voltage cable/connector arrangement. This allows easy connection of the uXHP to the subject X-Ray tube. 50kV and 65kV versions use a banana plug termination while the 80kV version uses a corona ball termination. The connectors have been designed to have ample high voltage standoff distance to operate safely and reliably at maximum rated output voltage using air as the primary insulator. The following precautions should be taken into account to assure reliable fault free operation:

- a) Both the insertion portion of the high voltage cable and drywell connector itself should be kept clean and free of contamination of any kind.
- b) Use only OEM provided high voltage cables, aftermarket or self-made high voltage cables can cause high voltage breakdown issues, damaging both the high voltage cable and power supply drywell connector.
- c) The uXHP is designed to be used in laboratory/office environments of 10 to 90% non-condensing humidity, free of contaminants. Higher humidity exposure or condensing humidity will potentially cause problematic issues wherever air is being used as a primary insulator, i.e. the high voltage drywell connector, relay/switch contacts, etc.

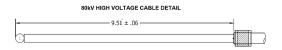

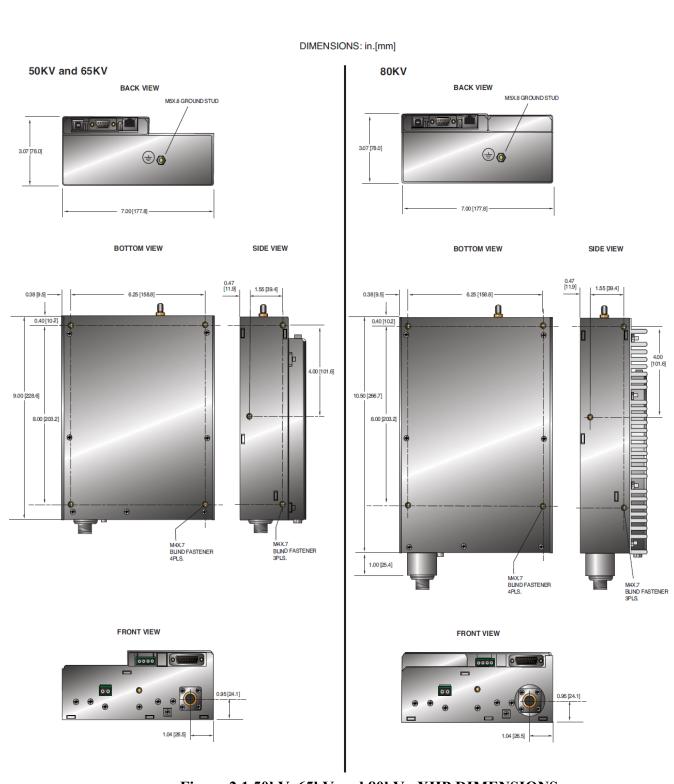

Figure 2.1 50kV, 65kV and 80kV uXHP DIMENSIONS

uXHP MANUAL 4 118155-001 REV C

## **Operating Instructions**

## 3.1 Operation

#### **WARNING**

THIS EQUIPMENT GENERATES
DANGEROUS VOLTAGES THAT MAY BE
FATAL. PROPER GROUNDING OF ALL HIGH
VOLTAGE EQUIPMENT IS ESSENTIAL.

#### **WARNUNG**

DIESES GERÄT ERZEUGT LEBENSGEFÄHRLICHE HOCHSPANNUNG. ALLE HOCHSPANNUNGSGERÄTE MÜSSEN ÜBER EINE GEEIGNETE ERDUNG VERFÜGEN.

### **IMPORTANT**

Before connecting the power supply to the AC line, follow this step-by-step procedure.

Do not connect the power to the X-ray generator until Step G is reached.

Failure to follow these procedures may void the warranty.

#### **ACHTUNG**

#### **BEVOR SIE DAS**

HOCHSPANNUNGSNETZEIL AN DIE STROMVERSORGUNG ANSCHLIESSEN, MÜSSEN FOLGENDE PUNKTE GEPRÜFT WERDEN.

SCHLIESSEN SIE DAS
HOCHSPANNUNGSNETZEIL NICHT AN DIE
SPANNUNGSVERSORGUNG BEVOR PUNKT
G ERREICHT IST. EVENTUELLE
AUFTRETENDE BESCHÄDIGUNG DES
GERÄTES DURCH NICHT BEFOLGEN
DIESER ANWEISEN KANN ZUM VERLUST
DES GARANTIEANSPRUCHES FÜHREN.

- A) Check the input voltage rating on the nameplate of the supply and make certain that this is the rating of the available power source. Spellman uXHP units operate on 24Vdc unless ordered with a different input voltage.
- B) **PROPER GROUNDING TECHNIQUE:** The case of the high voltage power supply must be grounded, preferably to a water system ground using copper pipe or other earth ground using the stud at the rear of the unit. See Figure 3.1, for a typical operating setup.

The return wire from the load should be connected to the stud on the rear of the power supply. Using a separate external ground at the load is not recommended.

- C) Attach the output cable to the load.
- D) Plug the high voltage output cable into the front of the supply and hand tighten the knurled collar.
- E) **Options Note**: See section 5 for hook up and operating instructions for the options on your unit. Custom models may also require set up changes.
- F) For initial turn-on, set the programming voltage to the zero voltage position.
- G) The input power cable may now be connected and power applied. The *POWER ON* LED should light up. No high voltage will be generated at this time.
- H) Close the INTERLOCK. The *HIGH VOLTAGE ON* LED should light up and the output will slow start to the preset level output voltage and/or output current.

NOTE: The uXHP series is equipped with a slow start circuit that ramps the output up to its maximum setting in approximately 4 seconds after the INTERLOCK is closed.

- I) To terminate the generation of output power, open the INTERLOCK. In the HIGH VOLTAGE OFF mode the power supply's fault and interface circuits are still active and the filament operates at the Preheat level.
- J) To turn off the power supply, disconnect the power.

#### WARNING

## AFTER TURNOFF, DO NOT HANDLE THE LOAD UNTIL THE CAPACITANCE HAS BEEN DISCHARGED!

LOAD CAPACITANCE MAY BE DISCHARGED BY SHORTING TO GROUND.

#### WARNUNG

Nach drm Ausschalten des Gerätes die Last erst berühren wenn diese vollständig entladen ist. Die elektrische Kapazität der Last kann durch einen Kurzschluß zur Erde entladen werden.

#### WARNING

THE VOLTAGE MONITOR DOES NOT READ THE OUTPUT VOLTAGE WHEN THE POWER IS TURNED OFF, EVEN IF A CHARGE STILL EXISTS ON THE LOAD.

#### WARNUNG

Der Spannungsmonitor arbeitet nicht bei abgeschalteter Versorgungspannung, auch nicht wenn die Last noch aufgeladen ist.

#### **CAUTION**

ALWAYS OPERATE THE UNIT WITH THE COVER ON. DO NOT ATTEMPT TO ACCESS OR REPAIR ANY INTERNAL CIRCUITS. DANGEROUS AND LETHAL VOLTAGES ARE GENERATED INSIDE THE MODULE.

#### **CAUTION**

Betreiben Sie das Hochspannungsnetzteil ausschließlich mit geschlossenem Gehäuse. Versuchen Sie nicht die internen Schaltkreise zu berühren oder zu reparieren, da lebensgefährliche Hochspannungen in Innern erzeugt werden.

## 3.2 Standard Features

A note on remote interface circuitry and remote signal grounding: Whenever possible, electrical isolation should be provided when interfacing with any high voltage power supply. For power control signals such as

EXTERNAL INTERLOCK, HIGH VOLTAGE OFF and HIGH VOLTAGE ON isolated relay contacts should be used. If possible, analog programming and monitoring signals should be isolated via analog isolation amplifiers. Spellman application engineers are available to assist in interface circuitry suggestions. All interface cables should be properly shielded. All power supply signals should be referenced to the power supplies signal ground.

LOCAL AND REMOTE PROGRAMMING: Allows the operator to select local or remote adjustment of the output voltage and current. Adjustments are made using the screwdriver adjustable potentiometers accessible through the top cover of the power supply or via an external voltage source provided by the user. In local control jumpers are installed on the 15 pin interface connector between pin 7 and pin 8 for voltage control and between pin 10 and pin 11 for current control.

For remote programming, the jumpers are removed and a positive voltage source, from 0 to 10 volts, is applied to the appropriate terminals. Programming signals should be referenced to signal ground. By adjusting the voltage source from 0 to 10 volts = 0 to 100% rated output, the desired output can be selected. 0 to 5 volts equals 0-100% of output on units with 5VPM option. See Figure 3.4 for wiring diagram and specifications.

An alternate method of controlling the output remotely is by using external resistance such as a potentiometer or a resistor network. For remote control the jumpers are removed and the desired resistor configuration is installed. See Figure 3.4 for wiring diagram.

**REMOTE MONITOR:** Test points are made available on the 15 pin D connector for monitoring the voltage, current and filament outputs and for reading the filament current limit and preheat set points. The test points are always positive regardless of the output polarity, where 0-10 volts equals 0-100% of output on standard units. 0-5 volts equals 0-100% of output on units with 5VPM option. Test points have an output impedance of  $1k\Omega$ . See Figure 3.3 for test point designation.

**EXTERNAL INTERLOCK:** Interlock connections are provided on the 15 pin D connector for connection to a safety switch. The unit will not make high voltage unless the interlock circuit is closed. During high voltage operation, opening the interlock circuit will cause the unit to revert to the HIGH VOLTAGE OFF mode. See Figure 3.3 for the recommended interface circuit.

**FILAMENT LIMIT:** The maximum current that the filament power supply can provide is user adjustable from 0.3A to 3.5A. The Limit adjustment is made when the power supply is in the high voltage OFF mode (Interlock Open) via the screwdriver adjustable potentiometer labeled "FIL I LIM ADJ" that is accessible through the top cover.

A test point is provided on pin 9 on the 15 pin D connector for monitoring the Filament Limit set point. The test point scaling is 1Vdc=1amp. See Figure 3.3 for the recommended interface circuit.

Due to the wide variety of X-ray tubes available, uXHP power supplies are shipped with the Filament Limit set for minimum. The operator must set the filament limit at the time of installation in accordance with the X-ray tube manufacturer's recommendations.

**FILAMENT PREHEAT:** uXHP filament power supplies operate at a user selectable preheat current level whenever the +24Vdc input power is applied to the unit and the Interlock is Open (High Voltage OFF). The Preheat Level is adjustable from between 0.8 to 2.5 amps.

Selecting the correct preheat current level can greatly reduce or eliminate the overshoot that typically occurs on the output emission current when operating into a "cold filament".

The Preheat adjustment is made when the power supply is in the high voltage OFF mode (Interlock Open) via the screwdriver adjustable potentiometer labeled "PH ADJ" that is accessible through the top cover.

A test point is provided on pin 14 on the 15 pin D connector for monitoring the Filament Preheat set point. The test point scaling is 1Vdc = 1amp. See Figure 3.3 for the recommended interface circuit.

Due to the wide variety of X-ray tubes available, uXHP X-ray generators are shipped with the Filament Preheat set for minimum. The operator must set Filament Preheat at the time of installation.

#### REDUNDANT HV MONITOR:

A redundant high voltage feedback divider where 0-10Vdc = 0-100% rated output is monitored by firmware. Customer adjustable overvoltage protection (via GUI) is provided. The analog monitor signal is provided on pin 8 of the 9 pin "D" connector for the RS-232 interface.

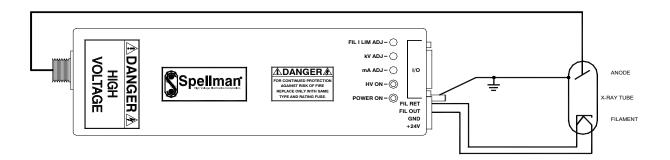

Note: The filament return wires cannot be grounded as this would short circuit the tube return current monitoring of the uXHP. If grounding of the filament is required, please consult the factory.

Figure 3.1 Typical Operating Setup uXHP

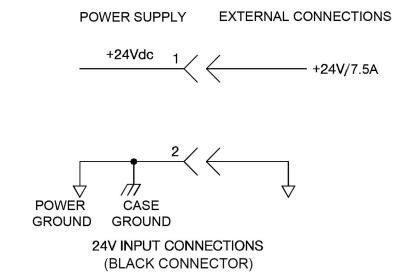

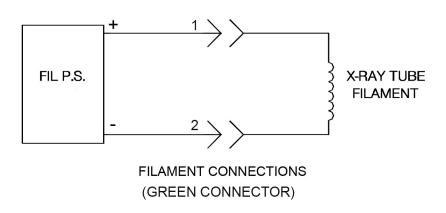

Note: The filament return wires cannot be grounded as this would short circuit the tube return current monitoring of the uXHP. If grounding of the filament is required, please consult the factory.

**Table 3.2 DC Input & Filament Connections** 

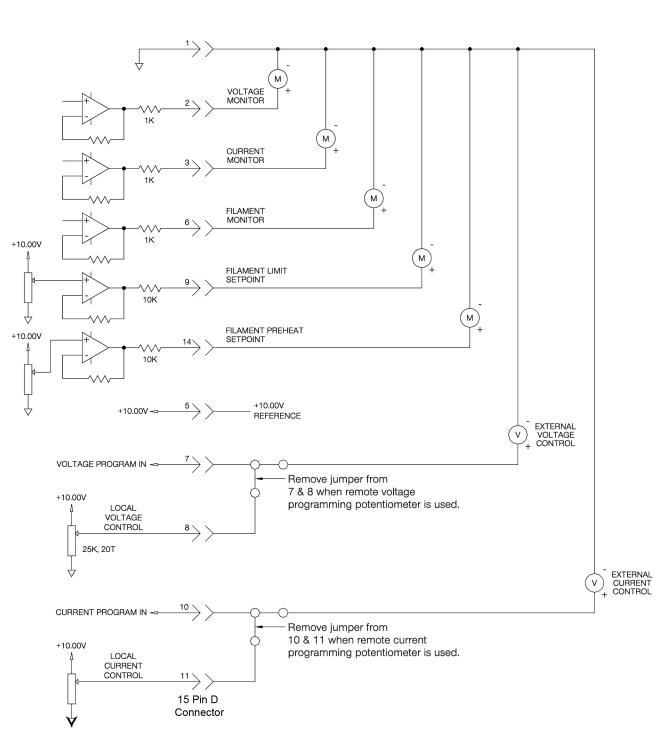

Figure 3.3 Monitors & Voltage/Current Control Connections

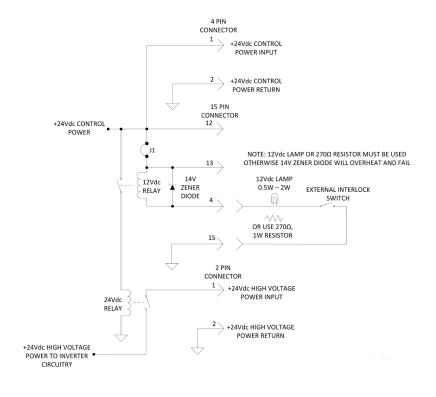

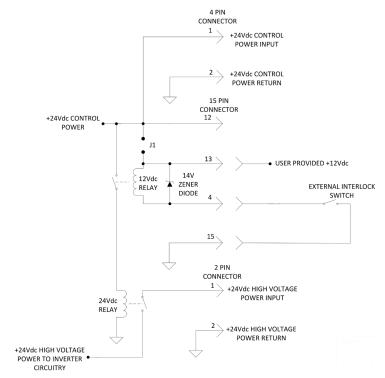

Figure 3.4 Recommended Interlock/HV ON Configurations

UXHP MANUAL 11 118155-001 REV C

## **Principles of Operation**

The uXHP series of modular X-ray generators utilizes sophisticated power conversion technology. A variety of analog, digital and power conversion techniques are used throughout. The intention of the Principles of Operation is to introduce the basic function blocks that comprise the uXHP power supply. For details on a specific circuit, consult Spellman's Engineering Department.

The uXHP power supply is basically a DC-to-DC converter. Within the power supply, conversions of DC to high frequency AC, then to high voltage DC takes place. By reviewing further the sub-assemblies, a basic understanding of the process can be gained.

#### **WARNING**

To reduce the risk of fire, replace fuse with same type and rating.

#### WARNING

Um die Brandgefahr zu verringern, muss die Sicherung durch eine neue gleichen Typs ersetzt werden.

## 4.1 Case

The uXHP is a compact, high efficiency, X-Ray generator. The power supply can supply 100 watts of power. Output voltages of up to 80kV can be generated. The sheet metal case is electrically connected to the power and signal ground of the X-Ray generator.

### **WARNING**

The energy levels generated by the power supply can be lethal! Do not attempt to operate the power supply unless the user has a sufficient knowledge of the dangers and hazards of working with high voltage. Do not attempt to approach or touch any internal or external circuits or components that are connected or have been connected to the power supply. Be certain to discharge any stored energy that may be present before and after the power supply is used. Consult IEEE recommended practices for safety in high voltage testing #510-1983.

#### WARNUNG

Die verwendete und erzeugte Engergie des Hochspannungsnetzteiles kann tötlich sein! Betreiben Sie das Hochspannungsnetzeil nur wenn Sie ausreichendes Kenntnis über mögliche Gefahren beim Ungang mit der Hochspannung haben. Versuchen Sie nicht interne Schaltkreise oder elektrische Bauelemente, die an das Hochspannungsnetzteil angeschlossen sind, zu berühren. Vergewissern Sie sich, daß alle Restladungen, die vor oder nacj dem Betreib des Hochspannungsnetzteils vrhanden sind, entladen werden. Weitere Informationen finden Sie der IEEE-Vorschrift Nr. 510-1983.

#### 4.2 Inverter

The inverter is a series resonant, parallel loaded topology. A PWM scheme is used for regulating the power generated from the inverter. Q1 is a high speed MOSFET. This device provides high frequency switching to control the resonant current flow. The typical resonant operating period is approximately 15µ seconds.

## 4.3 High Voltage Transformer

The output of the High Frequency Resonant Inverter is connected to the primary of the High Voltage Transformer. The High Voltage Transformer is a step-up type. Typically secondary voltages are in the range of 5kV - 10kV depending upon output voltage ratings.

## 4.4 High Voltage Assembly

The High Voltage Assembly will vary depending upon the model ordered. The circuitry typically consists of series arrangements of voltage doubler circuits.

Output filtering is typically provided by an R-C type filter. A high bandwidth resistive/capacitive divider provides voltage feedback for regulation and monitoring. Current feedback for regulation and monitoring is provided by a sense resistor connected at the low voltage end of the Filament Power Supply.

### 4.5 Control PWB

The majority of control circuits for power supply controls are located on the CONTROL/POWER PWB.

+15Vdc, -15Vdc, +10Vdc, +3.3Vdc and +3.0Vdc are generated on the CONTROL/POWER PWB. High Voltage On/Off control is accomplished by K2, and its associated circuitry. Interlock control is provided by K2.

Voltage feedback from a high voltage divider, located on the High Voltage Assembly, is sent to U16. Gain adjustment is provided by R98. The KV feedback signal is sent to the 15 pin D connector for remote monitoring. Program voltages are typically ramped up to set level by the slow start circuits of U16.

Current feedback from the high voltage rectifier is sent to sense resistors located on the High Voltage Assembly. Feedback is then sent to U15.

The resonant control circuitry consists of a voltage to pulse width converter. U17 generates all pulse width control signals.

## 4.6 Filament Supply

The filament inverter provides the power for the X-ray tube filament. The filament inverter is a high frequency inverter providing regulated current to the primary of the filament transformer. The filament transformer secondary is then connected to a rectifier and filter circuit, the output and return is then provided on pin 3 and 4 respectively of the 4 pin Control Power/Filament Output connector.

Note: The filament return wire cannot be externally grounded as this would short circuit the tube return current monitoring of the uXHP. If grounding of the filament is required, please consult the factory.

## 4.7 Options

Due to the many variations of models and options provided in the uXHP series, details of actual circuits used may differ slightly from above descriptions. Consult Spellman's Engineering Department for questions regarding the principles of operations for the uXHP series.

## **OPTIONS**

The options available for this power supply are described in this section. Interface diagrams are shown where required. Options are specified by including the option code in the model number as described in Section 1.5.

## 5.1 XRM Compatible Cable XCC

The XCC option allows the uXHP power supply to except the same high voltage output cable that is used on the XRM series power supply.

# 5.2 5 Volt Programming and Monitor 5VPM

5VPM changes the voltage and current programming inputs and monitors to 0-5Vdc = 0-100% rated output.

## 5.4 Mammoflex HV Cable K5302

Mammoflex HV cable for uXHP. (50/65kV only)

### 5.5 Mammoflex HV Cable K2001

Mammoflex HV cable for uXHP with XCC option. (50/65kV only)

## **5.6 Custom Designed Models**

**X**(#)

Units built to customer specifications are assigned an X number by the factory. If this unit is an X model, a specification control drawing is added at the end of this instruction manual.

Spellman welcomes the opportunity to tailor units to fit your requirements or to develop new products for your applications. Please contact the Spellman Sales Department with your needs.

## **MAINTENANCE**

This section describes periodic servicing and performance testing procedures.

#### WARNING

THIS POWER SUPPLY GENERATES VOLTAGES THAT ARE DANGEROUS AND MAY BE FATAL.

OBSERVE EXTREME CAUTION WHEN WORKING WITH HIGH VOLTAGE.

#### **WARNUNG**

DIESES HOCHSPANNUNGSNETZTEIL ERZEUGT LEBENSGEFÄHRLICHE HOCHSPANNUNG!

SEIEN SIE SEHR VORSICHTIG BEIM ARBEITEN MIT HOCHSPANNUNG!

## 6.1 Periodic Servicing

No periodic servicing is required on this module.

## **6.2 Performance Test**

#### WARNING

HIGH VOLTAGE IS DANGEROUS.
ONLY QUALIFIED PERSONNEL SHOULD
PERFORM THESE TESTS.

#### **WARNING**

#### HOCHSPANNUNG IST GEFÄHRLICH!

## NUR QUALIFIZIERTES PERSONAL DARF DIESE PRÜFUNGEN DURCHFÜHREN.

High voltage test procedures are described in Bulletin STP-783, Standard Test Procedures for High Voltage Power Supplies. Copies can be obtained from the Spellman Customer Service Department. Test equipment, including an oscilloscope, a high impedance voltmeter, and a high voltage divider such as the Spellman HVD-100 or HVD-200, is needed for performance tests. All test components must be rated for operating voltage.

## 6.3 High Voltage Dividers

High voltage dividers for precise measurements of output voltage with accuracy up to 0.1% are available from Spellman. The HVD-100 is used for voltages up to 100kV. The HVD-200 measures up to 200kV. The Spellman divider is designed for use with differential voltmeters or high impedance digital voltmeters. The high input impedance is ideal for measuring high voltage low current sources, which would be overloaded by traditional lower impedance dividers.

Click here for HVD information.

## REPLACEMENT PARTS

## 7.1 Replacement Parts

Cotact the Spellman Customer Service Department for parts lists for specific models.

Spellman provides parts and subassemblies for its high voltage power supplies but recommends that only qualified personnel perform the repair. High voltage is dangerous; even minor mistakes in repairs can have serious consequences.

When requesting parts please give the model number and serial number of the power supply

# 7.2 Correspondence and Ordering Spare Parts

Each Spellman power supply has an identification label on the rear of the chassis that bears its model and serial number.

When requesting engineering or applications information, please state the model and serial number of the power supply. If specific components or circuit sections are involved in the inquiry, it is helpful to indicate the component symbol number(s) shown on the applicable schematic diagram.

When ordering spare parts, please specify the part's description, the part's reference designation or part number, and the model and serial number of the unit.

UXHP MANUAL 16 118155-001 REV C

## **FACTORY SERVICE**

## 8.1 Warranty Repairs

During the Warranty period, Spellman will repair all units free of charge. The Warranty is void if the unit is worked on by other than Spellman personnel. See the Warranty in the rear of this manual for more information. Follow the return procedures described in Section 8.2. The customer shall pay for shipping to and from Spellman.

## 8.2 Factory Service Procedures

Spellman has a well-equipped factory repair department. If a unit is returned to the factory for calibration or repair, a detailed description of the specific problem should be attached.

For all units returned for repair, please obtain an authorization to ship from the Customer Service Department, either by phone or mail prior to shipping. When you call, please state the model and serial numbers, which are on the plate on the rear of the power supply, and the purchase order number for the repair. A Return Material Authorization Code Number (RMA Number) is needed for all returns. This RMA Number should be marked clearly on the outside of the shipping container. Packages received without an RMA Number will be returned to the customer. The Customer shall pay for shipping to and from Spellman.

A preliminary estimate for repairs will be given by phone by Customer Service. A purchase order for this amount is requested upon issuance of the RMA Number. A more detailed estimate will be made when the power supply is received at the Spellman Repair Center. In the event that repair work is extensive, Spellman will call to seek additional authorization from your company before completing the repairs.

# 8.3 Ordering Options and Modifications

Many of the options listed in Chapter 5 can be retrofitted into Spellman power supplies by our factory. For prices and arrangements, contact our Sales Department.

## 8.4 Shipping Instructions

All power supplies returned to Spellman must be sent shipping prepaid. Pack the units carefully and securely in a suitable container, preferably in the original container, if available. The power supply should be surrounded by at least four inches of shock absorbing material. Please return all associated materials, i.e. high voltage output cables, interconnection cables, etc., so that we can examine and test the entire system.

All correspondence and phone calls should be directed to:

Spellman High Voltage Electronics Corp.

475 Wireless Boulevard Hauppauge, New York 11788

TEL: (631) 630-3000 FAX: (631) 435-1620

E-Mail: sales@Spellmanhv.com

www.spellmanhv.com

To obtain information on Spellman's product warranty please visit our website at:

http://www.spellmanhv.com/en/About/Warranty.aspx

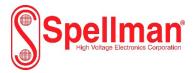

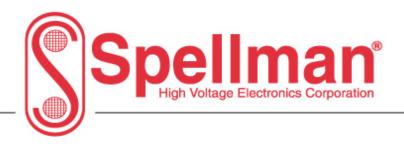

## uX/HP Interface Control **Digital Interface:**

Serial - RS-232 **Ethernet Universal Serial Bus - USB** 

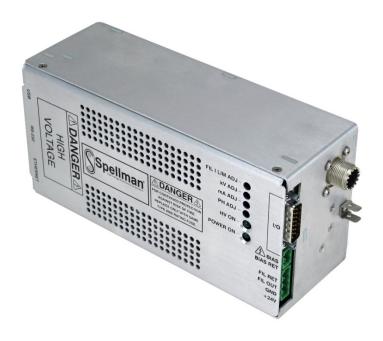

Copyright © 2018, Spellman High Voltage Electronics Corporation. All Rights Reserved. This information contained in this publication is derived in part from proprietary and patent data. This information has been prepared for the express purpose of assisting operating and maintenance personnel in the efficient use of the model described herein, and publication of this information does not convey any right to reproduce it or to use it for any purpose other than in connection with installation, operation, and maintenance of the equipment described.

118153-001 Rev. C

USA EUROPE JAPAN MEXICO

## **Revision Table**

| Revision<br>Release<br>Date | Revision<br>Number | Changes Made To Document                               |
|-----------------------------|--------------------|--------------------------------------------------------|
| November<br>8, 2013         |                    | Initial Release                                        |
| 2/18/14                     | 1                  | Added Sections for Ethernet and USB                    |
| 10/09/14                    | 2                  | Added section 8.3 for uX80P100                         |
| 02/13/15                    | 3                  | Included HP model                                      |
| 07/02/18                    | 4                  | Added Filament Ramp Time commands, fixed various typos |
|                             |                    |                                                        |
|                             |                    |                                                        |

## **Table Of Contents**

| 1          | Scope                                                   | 5        |
|------------|---------------------------------------------------------|----------|
| 2.0        | Functional Description                                  | 5        |
| 3.0        | Getting Started – Hardware Setup                        | 5        |
| 3.1        | DIP Switches                                            | 5        |
| 3.2        | RS232 Interface                                         | <i>6</i> |
| 3.3        | Ethernet Interface                                      | 7        |
| 3          | 3.3.1 Ethernet Cabling                                  | 8        |
| 3.4        | USB – Universal Serial Bus Interface                    | 9        |
| 3.5        | USB Cabling In High EMI Environments                    | 10       |
| 4.0 G      | etting Started – Software                               | 11       |
| 4.1        |                                                         |          |
|            | 1.1.1 Enabling Communications in C# for RS-232          |          |
| 4          | 1.1.2 Configuring Communications in C# for RS-232       | 12       |
| 4.2        |                                                         |          |
|            | 1.2.1 Configuring the uX For a Local Area Network (LAN) |          |
| 4          | 1.2.2 Configuring Ethernet communications in C#         |          |
| 4.3        |                                                         |          |
|            | 1.3.1 USB Driver Installation                           |          |
|            | 1.3.2 The Spellman HID communication DLL (USB_DLL.dll)  |          |
| 4          | 1.3.3 USB Example Code                                  | 18       |
| <b>5.0</b> | Command Format                                          |          |
| 5.1        |                                                         |          |
|            | 5.1.1 Command arguments                                 |          |
|            | 5.1.2 Checksums                                         |          |
| 5.2        |                                                         |          |
|            | 5.2.1 Ethernet Command Format                           |          |
|            | 5.2.2 Ethernet Default IP Address                       |          |
|            | 5.2.3 Ethernet Web Server                               |          |
| 5.3        |                                                         |          |
| 5.4        |                                                         |          |
| 5.5        | 1                                                       |          |
| 6.0        | Command descriptions                                    |          |
|            | Change Baud Rate                                        |          |
| 6.2        | E 1                                                     |          |
| 6.3        |                                                         |          |
| 6.4        | $\mathcal{C}$                                           |          |
| 6.5        | $\epsilon$                                              |          |
| 6.6        | 1                                                       |          |
| 6.7        | 1 1                                                     |          |
| 6.8        | 1                                                       |          |
| 6.9        | 1                                                       |          |
| 6.10       |                                                         |          |
| 6.1        |                                                         |          |
| 6.12       | 1                                                       |          |
| 6.13       | 3 Request Expanded Status                               | 41       |

| 6.14    | Request MCU Software Part Number/Version | 42 |
|---------|------------------------------------------|----|
| 6.15    | Request Hardware Version                 | 43 |
| 6.16    | Request Model Number                     | 44 |
| 6.17    | Reset Run Hours                          | 45 |
| 6.18    | Reset Faults                             | 46 |
| 6.19    | Request Auxiliary KV Feedback            | 49 |
| 6.20    | Request SVN Revision                     | 50 |
| 6.21    | Program High Voltage On/Off              | 51 |
| 7.0     | Command Handling                         | 52 |
| 7.1     | Command Time Out                         |    |
| 7.2     | Buffer Flushing                          | 52 |
| 7.3     | Handshaking                              | 52 |
| 8.0 Pro | oduct Specific Usage                     | 53 |
| 8.1     | uX50P50                                  | 53 |
| 8.2     | uX65P65                                  | 55 |
| 8.3     | uX80P100                                 | 57 |

### 1 Scope

This document applies to the communications interface on the uX (Micro-X) Interface Control Board, assembly 460291-XXX.

## 2.0 Functional Description

The communications interface provides:

- RS-232.
- Ethernet (10/100-Base-T)
- USB

Data acquisition and control capabilities are provided by:

- 6 channels of 12-bit analog-to-digital converters.
- 2 additional analog channels that monitor the house-keeping 24V power supply and ambient board temperature
- 4 channels of 12-bit digital-to-analog converters.
- 1 digital output bit
- 3 digital inputs bits
- 1 relay/interlock

## 3.0 Getting Started – Hardware Setup

The digital hardware includes a 120MIPS micro control unit processor (MCU). The uX can operate in manual (analog) control mode or remote (digital control via the selected interface). The selection is done using DIP Switches located on the control board.

#### 3.1 DIP Switches

The DIP switch (SW1) settings determine if the unit is running in local mode (analog control) or remote mode (digital control via serial / Ethernet / USB).

## **Switch Settings for Local or Remote Mode**

| ID    | Local Mode  | Description                                        | Switch Position |
|-------|-------------|----------------------------------------------------|-----------------|
| SW1-1 | Local       | Disable processor KV setting control.              | OFF             |
| SW1-2 | Local       | Bypass processor KV enable relay                   | ON              |
| SW1-3 | Local       | Disable processor mA control                       | OFF             |
| SW1-4 | Local       | Disable processor filament preheat control.        | OFF             |
| SW1-5 | Local       | Disable processor filament current limit control.  | OFF             |
| SW1-6 | Local       | Enable filament preheat adjustment pot R156.       | ON              |
| SW1-7 | Local       | Enable filament current limit adjustment pot R152. | ON              |
| SW1-8 | Local       | Spare Not Used.                                    | ON              |
| ID    | Remote Mode | Description                                        | Switch Position |
| SW1-1 | Remote      | Enable processor KV setting control.               | ON              |
| SW1-2 | Remote      | Enable processor KV enable relay                   | OFF             |
| SW1-3 | Remote      | Enable processor mA control                        | ON              |
| SW1-4 | Remote      | Enable processor filament preheat control.         | ON              |
| SW1-5 | Remote      | Enable processor filament current limit control.   | ON              |

| SW1-6 | Remote | Disable filament preheat adjustment pot R156. | OFF |
|-------|--------|-----------------------------------------------|-----|
| SW1-7 | Remote | Disable filament current limit adjustment pot | OFF |
|       |        | R152.                                         |     |
| SW1-8 | Remote | Spare Not Used.                               | ON  |

## 3.2 RS232 Interface

The RS232C interface has the following attributes:

- 115.2K bits per second (factory default)
- No Parity
- 8 Data Bits
- 1 Stop Bit
- No handshaking
- DB-9 connector as shown

Figure 1 below shows the pin location and definition.

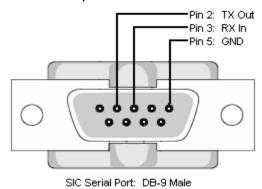

Figure 1 – JB2, RS-232 DB-9M pinout (front view)

## **Pin Definition**

| PIN | DESCRIPTION |
|-----|-------------|
| 1   | -           |
| 2   | Tx Out      |
| 3   | Rx In       |
| 4   | -           |
| 5   | Ground      |
| 6   | -           |
| 7   | -           |
| 8   | -           |
| 9   | -           |

#### 3.3 Ethernet Interface

The Ethernet interface has the following attributes:

- 10/100-Base-T
- IP address can be set by the system integrator
- Network Mask can be set by the system integrator
- TCP Port Number can be set by the system integrator
- RJ-45 connector
- Network attachment via Crossover and Standard Ethernet cables.

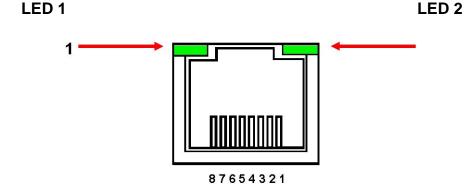

Figure 5 – JB3, Ethernet RJ45 Jack (front view)

| PIN | DESCRIPTION |
|-----|-------------|
| 1   | TX+         |
| 2   | TX-         |
| 3   | RX+         |
| 4   | •           |
| 5   | •           |
| 6   | RX-         |
| 7   | -           |
| 8   | 1           |

The Ethernet RJ-45 has two LED indicators, as shown in Figure 5. The left LED, LED1 indicates that the network processor has a valid network link. The right LED, LED2 indicates network activity.

## 3.3.1 Ethernet Cabling

Category 5 (CAT5) Ethernet patch cables are used to connect the uX to the host computer. There are two ways to connect to the uX via Ethernet: the first is to directly cable between the host and the uX, and the second is through the use of a switch, hub, or network.

A direct connection requires a non-standard cable where the wires are not run straight through. Please refer to the two cable ends shown below in.

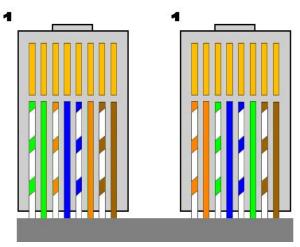

**Crossover Cable for Direct Connection** 

A standard connection through a hub, switch, or network uses a standard CAT5 patch cable. Please refer to the two cable ends shown below in figure 8.

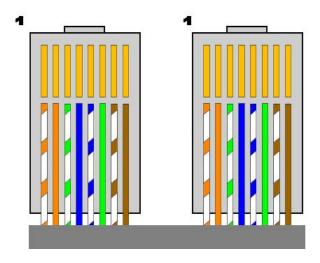

Standard Straight Through Cable – Standard CAT5 Patch

## 3.4 USB – Universal Serial Bus Interface

The USB interface has the following attributes:

- Compliant with USB 1.1 and USB 2.0 specifications
- Type B male connector
- Included driver can be communicated with via standard Windows serial communications methods

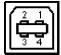

Figure 6 – JB4, USB Type B (front view)

| PIN | DESCRIPTION |
|-----|-------------|
| 1   | Vbus +5V    |
| 2   | D-          |
| 3   | D+          |
| 4   | Ground      |

## 3.5 USB Cabling In High EMI Environments

If the uX USB interface is being used in a high-EMI environment, ferrites should be added to the USB cable. The figure below illustrates the possible combinations of ferrites that can be used to achieve acceptable operation under these conditions.

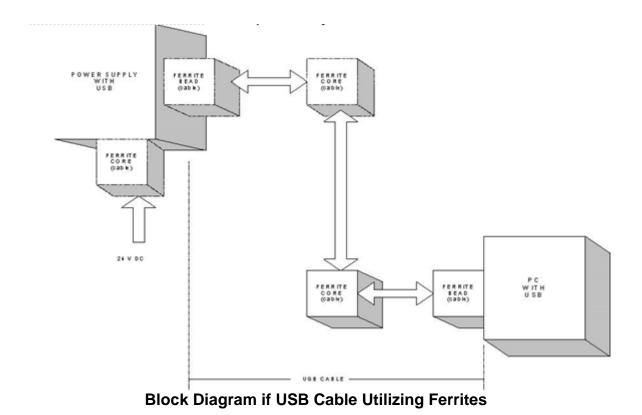

Ferrite beads should be attached to the USB cable next to the connectors – both sides should be installed. In extreme cases ferrite cores may be added where the cable is looped 3 or 4 times around the core as shown in figure 11. Cores of 1.5 to 2 inches should be used at both ends of the cable. In addition, a ferrite core may be

required on the 24VDC input.

## 4.0 Getting Started – Software

The following sections detail how to create software to interface to the uX communications interfaces.

#### 4.1 RS-232

The RS-232 interface makes use of a standard 'command/response' communications protocol. See section 5.0 for the syntax of the serial interface protocol.

The baud rate for the RS232 is adjustable using a serial control command (see the change baud rate command). The factory default is 115200 baud. Supported baud rates are 115200, 57600, 38400, 19200, 9600, and 4800. All software that addresses the RS-232 interface must adhere to the following parameters:

- No Parity
- 8 Data Bits
- 1 Stop Bit
- No handshaking

## 4.1.1 Enabling Communications in C# for RS-232

Communications in Microsoft Visual C# are started with the COM port initialized and then the port opened. Then a routine would be created to send commands out the COM port, and another routine to receive responses from the port.

Initialization Routine:

```
For example:
```

```
CommResult Connect(string comPort, int baudRate, Parity parity =
Parity.None)
```

Send Routine:

```
For example:
```

```
void SendCommand(Command cmd, string[] parameters, ref byte[]
buf)
```

Receive Routine: That is polled or interrupt called.

### For example:

```
void ReceiveCommand(ref byte[] buf)
```

## 4.1.2 Configuring Communications in C# for RS-232

In order to configure the COM port object, first you must initialize it in the COM port properties:

```
Settings 115200,n,8,1
Handshaking 0 – None
```

The following could be an example C# Code routine to initialize the COM Port.

```
port = new SerialPort(comPort, baudRate);
port.Parity = parity;
try
{
    port.Open();
}
catch
{
    Console.WriteLine("Error opening " + comPort);
}
```

The application can be set to either default to a specific COM Port or the End User can be allowed to choose one for the particular PC.

After initial configuration the following could be an example C# code routine to set up a transmit array, to build and send out a message to the COM port.

```
Void SendCommand(Command cmd, string[] parameters, ref byte[] buf)
{
    Array.Clear(buf, 0, 128); // Clear a transmit buffer.
    len = BuildCommand(cmd, parameters, buf); // Build Message.
    port.Write(buf, 0, len); // Send buffer to COMM Port.
    lastResult = CommResult.CmdGood;
}
```

For the receive routine, the reply routine would be polled when the receive buffer is filled with messages. Then a user routine would be needed to parse the reply messages.

```
void ReceiveCommand(ref byte[] buf)
{
    // Wait for response
    Array.Clear(buf, 0, buf.Length); // Clear Receive Port
    port.ReadTimeout = 50;
    port.Read(buf, 0, 128); // Read COM port char. By char. Into
    // buffer.
    DecodeResponse(buf); // Decode message in buffer.
}
```

#### 4.2 Ethernet

## 4.2.1 Configuring the uX For a Local Area Network (LAN)

If you have chosen to place the uX onto your local area network you will need:

A CAT5 network patch cable to physically connect the uX to the LAN A static IP address to assign to the uX.

Remember that even if the IP address you have selected is in general a valid IP address it needs to be valid for your LAN (local area network). Otherwise the device will not be accessible from an Internet browser or Ping.

## 4.2.2 Configuring Ethernet communications in C#

A complete description of the use of sockets in C# for Ethernet communication is beyond the scope of this document, however a brief introduction is given here.

First a socket must be created and initialized to the correct IP address and port number. In the following code snippet, address has the IP address assigned to the uX and IPPort the port number.

```
public CommResult Connect(byte[] address, int IPPort)
{
       lastResult = CommResult.CmdErr;
       socket = new Socket(AddressFamily.InterNetwork, SocketType.Stream,
                           ProtocolType.IP);
       socket.NoDelay = true;
       try
       {
             socket.Connect(new IPAddress(address), IPPort);
       catch (SocketException sockEx)
                    Logger.Write(Logger.ErrLog, "ERROR: Socket terminated on
                                  connect with: " + sockEx.Message);
       }
       if (socket.Connected)
            lastResult = CommResult.CmdGood;
      return lastResult;
  }
```

Now this open socket can be used to communicate with the uX. In the following code snippet the socket is passed in the argument "sock" and the string "cmd" has the command to be sent. The code waits for a response and then stores it back in the "cmd" string.

```
private static int ethernetCommand(Socket sock, string cmd)
    int idx = 0;
    int timer = 0;
    int counter = 0;
    byte[] buf = new byte[256];
    foreach (char c in cmd.ToCharArray()) // copy characters from cmd string
                                           // into buf for sending to uX
    {
        buf[idx++] = (byte)c;
    }
    sock.Send(buf, idx, SocketFlags.None); // Send the command via the socket
    Array.Clear(buf, 0, buf.Length); // Clear the buffer, response is put here
    counter = 0;
                                       // Counts the number of bytes received
   // Response loop, keep reading socket until timer expires (timeout) or
   // the STX char is found in the buffer
   while (timer < 6000 && (!((IList<byte>)buf).Contains(ETX)))
    {
        counter += sock.Receive(buf, 128, SocketFlags.None);
        Thread.Sleep(5);
        timer++;
    }
    cmd = System.Text.Encoding.ASCII.GetString(buf);
    return counter;
}
```

#### 4.3 USB

The uX presents itself to the Host computer as a Human Interface Device (HID). In HID devices, the attached device instructs the host computer what the report format looks like via a "Report Descriptor". The uX defines only a single write and a single read report type. The uX Write (commands to the uX) and Read (responses from the uX) reports are both 64 bytes. The USB report acts as a data transport. No data formatting is done at the USB layer, data must be correctly formatted as described in section 5.3 prior to being placed in the report buffer. Note that for long messages the total message can span multiple buffers, and it is possible that multiple messages can be present in a single buffer. Unused bytes in write reports should be filled with zeros. Unused bytes in read reports will be filled with zeros.

#### 4.3.1 USB Driver Installation

The Windows USB Human Interface Device (HID) driver is included with the windows operating system. The driver should automatically install itself when the uX is first connected to host computer. It should appear in the device list (in device manager) as a Human Interface Device. The exact nomenclature may vary depending on the version of Windows used. For Windows 7 it appears as a HID-Compliant device as show below. (Note that the uX must be attached to the USB and powered up to appear in the device list).

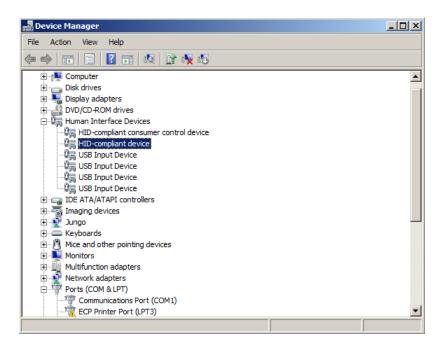

It can be verified that this is the uX by right clicking on the device, and choosing properties.

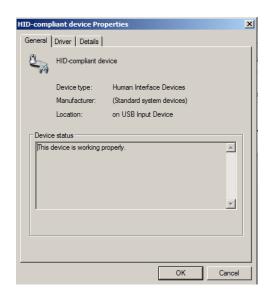

Click on the details tab, and choose the Hardware Ids property from the drop down list.

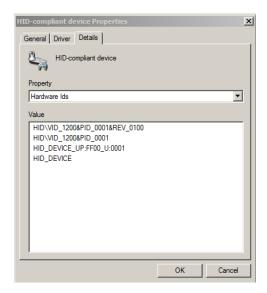

Note the VID (Vendor ID) of VID\_1200. This is Spellman's assigned VID.

## 4.3.2 The Spellman HID communication DLL (USB\_DLL.dll)

Spellman provides a .dll (dynamic link library) to help communicate with the uX via the Windows driver. This file is named "USB\_DLL.dll" and is included on the CD that comes with the uX unit. This library contains 3 functions:

- FindTheHid() Finds the connection with the correct VID & PID.
- WriteReport(str) Writes a string to the connected device
- ReadReport() Reads a string from the connected device.

## 4.3.3 USB Example Code

The following code snippet of C# code declares a USB port, calls FindTheHid() and if it is found writes out a report. The code then waits 50ms for a response. If a response is received the variable count is assigned the number of bytes received.

```
int len;
                             // Length of message in buf
byte buf[] = new byte[128]; // holds message to be sent
usbPort = new usbDll();
string tmp = "";
string rptstr = "";
int c, count;
if (usbPort.FindTheHid()) // Search the list if HID devices and find
                          // the Spellman HID & PID
    // Figure out how many buffers required to send report
    int blocksToSend = len / 64;
    if (len > blocksToSend * usbconst.rpt_size) blocksToSend++;
    for (int iBlk = 0; iBlk < blocksToSend; iBlk++) // for each report</pre>
        for (int i = 0; i < len; i++) // format byte buffer as string</pre>
            str = str + System.Convert.ToChar(buf[i]);
        usbPort.WriteReport(str); // write report to uX
    // Wait for report back from uX
    while (timeout cnt < 50) // Response timeout counter loop</pre>
        rptstr = usbPort.ReadReport();  // Read report (if any from uX)
        tmp = tmp + rptstr;
                                          // concatenate chars
        c = rptstr.Length;
                                          // get length of string
        if (rptstr.Contains((char)0x03)) // Check for STX terminating char
                                         // If found, save char count
              count = tmp.Length;
                                         // and exit loop
             break;
        if(c>0)
              count += c;
              timeout cnt = 0;
        }
        Else
                        // if no buffer from uX increment timeout counter
              timeout cnt++;
        Thread.Sleep(1);
    }
}
```

## 5.0 Command Format

#### 5.1 Serial Interface Protocol - RS232

Serial communications will use the following protocol:

Where:

<STX> = 1 ASCII 0x02 Start of Text character

<CMD> = 2 ASCII characters representing the command ID

<,> = 1 ASCII 0x2C character <ARG> = Command Argument <,> = 1 ASCII 0x2C character

<CSUM> = Checksum (see section 5.1.2 for details) <ETX> = 1 ASCII 0x03 End of Text character

#### 5.1.1 Command arguments

The format of the numbers is a variable length string. To represent the number 42, the string '42', '042', or '0042' can be used. This being the case, commands and responses that carry data are variable in length.

#### 5.1.2 Checksums

The checksum is computed as follows:

- Add the <CMD>, <,>, <ARG>, <,> bytes into a 16 bit (or larger) word.
   The bytes are added as unsigned integers.
- Take the 2's compliment (1's compliment plus 1).
- Truncate the result down to the eight least significant bits.
- Clear the most significant bit (bit 7) of the resultant byte, (bitwise AND with 0x7F).
- Set the next most significant bit (bit 6) of the resultant byte (bitwise OR with 0x40).

Using this method, the checksum is always a number between 0x40 and 0x7F. The checksum can never be confused with the <STX> or <ETX> control characters, since these have non-overlapping ASCII values.

If the MCU detects a checksum error, the received message is ignored – no acknowledge or data is sent back to the host. A timeout will act as an implied NACK.

The following is sample code, written in C#, for the generation of checksums:

```
for (int n = begin; n < end; n++)
{
     checksum += buf[n];
}
if (Config.includeEndCharInChecksum)
{
     checksum += buf[end];
}
checksum = (((0x100 - checksum) & 0x7F) | 0x40);</pre>
```

Here is an example of an actual Checksum calculation for command 10 (Program kV setpoint)

The original message with a placeholder for the checksum is <STX>10,4095,<CSUM><ETX>

• First, you add up all the characters starting with the '1' in the command number, to the comma before the checksum with their ASCII values (in hexadecimal):

```
0x31 + 0x30 + 0x2C + 0x34 + 0x30 + 0x39 + 0x35 + 0x2C = 0x18B
```

• Next, you then take the two's complement of that number by negating it, by subtracting it from 0x100 (decimal 256), and only retain the lowest 7 bits by bitwise AND the results with 0x7F.

NOTE: This combines the steps of getting the twos complement, truncating the result to 8 bits and clearing the 8<sup>th</sup> bit.

$$(0x100 - 0x18B) & 0x7F = 0x75$$

• Finally, bitwise OR the result with 0x40:

$$0x75 \mid 0x40 = 0x75$$

The checksum byte is 0x75 (Decimal 117, ASCII: u)

#### 118153-001 Rev. B

Here is another example, this time for command 22 (Request Status) which has no arguments.

The original message with a placeholder for checksum is:

 First, you add up all the characters starting with the '2' in the command number to the comma before the checksum with their ASCII values (in hexadecimal):

$$0x32 + 0x32 + 0x2C = 0x90$$

 Next, you then take the two's complement of that number by negating it, by subtracting it from 0x100 (decimal 256), and only retain the lowest 7 bits by bitwise AND the results with 0x7F.

NOTE: This combines the steps of getting the twos complement, truncating the result to 8 bits and clearing the 8<sup>th</sup> bit.

$$(0x100 - 0x90) & 0x7F = 0x70$$

• Finally, bitwise OR the result with 0x40:

 $0x70 \mid 0x40 = 0x70$ The checksum byte is 0x70 (Decimal 112, ASCII: p)

## 5.2 Ethernet Interface

Each Ethernet command will consist of a TCP/IP header followed by the required data bytes as specified in section 5.2.1. The following figure summarizes the TCP/IP header configuration. Please note that this functionality is provided by the software implementation of the Open Systems Interconnection (OSI) TCP/IP protocol stack, specifically the upper 4 layers

| Byte |                                                      |      |   |            |                  |    |    |      |     |     | Γ  | Τ  | Τ   | Τ   | Τ   |                            |     |     |    |    | П  |   |   |     |   | Γ | Τ | Τ | Τ | Τ | П |
|------|------------------------------------------------------|------|---|------------|------------------|----|----|------|-----|-----|----|----|-----|-----|-----|----------------------------|-----|-----|----|----|----|---|---|-----|---|---|---|---|---|---|---|
| 0    | Protocol Header Type Of<br>Version Service<br>Length |      |   |            | Total Length     |    |    |      |     |     |    |    |     |     |     |                            |     |     |    |    |    |   |   |     |   |   |   |   |   |   |   |
| 4    |                                                      |      |   |            | Pa               | ac | ke | t II | D   |     |    |    |     |     |     | Flags Fragmentation Offset |     |     |    |    |    |   |   |     |   |   |   |   |   |   |   |
| 8    | ٦                                                    | Time | Ţ | <u>o</u> L | .iv              | е  |    |      |     | Pr  | О  | to | C   | ol  |     | Header checksum            |     |     |    |    |    |   |   |     |   |   |   |   |   |   |   |
| 12   |                                                      |      |   |            |                  |    |    |      | 1   |     |    | Sc | ou  | irc | e / | ۱d                         | dre | SS  |    |    |    |   |   |     |   |   |   |   |   |   |   |
| 16   | Destination Address                                  |      |   |            |                  |    |    |      |     |     |    |    |     |     |     |                            |     |     |    |    |    |   |   |     |   |   |   |   |   |   |   |
| 20   | Source Port                                          |      |   |            | Destination Port |    |    |      |     |     |    |    |     |     |     |                            |     |     |    |    |    |   |   |     |   |   |   |   |   |   |   |
| 24   |                                                      |      |   |            | K                |    |    |      |     |     | S  | ec | qu  | ıer | ıce | N                          | un  | nbe | er |    |    |   |   |     |   |   |   |   |   |   |   |
| 28   |                                                      |      |   |            |                  |    |    |      | Ac  | ckı | no | OW | νle | ed  | gei | me                         | nt  | Νu  | ım | be | r  |   |   |     |   |   |   |   |   |   |   |
| 32   | Data Reserved Code Bits Wi                           |      |   |            | Vi               | nc | lo | N    |     |     |    |    |     |     |     |                            |     |     |    |    |    |   |   |     |   |   |   |   |   |   |   |
| 36   | Checksum                                             |      |   |            |                  | T  |    |      |     | Ur  | ge | en | t I | 90  | in  | te                         | r   |     |    |    |    |   |   |     |   |   |   |   |   |   |   |
| 40   | Data Byte 1 D                                        |      |   | D          | at               | а  | Ву | yt   | e 2 | 2   |    | D  | ata | a E | yte | е (                        | 3   |     |    | D  | at | a | В | yte | N |   |   |   |   |   |   |

Network TCP/IP datagram header

#### 5.2.1 Ethernet Command Format

<STX><CMD><,>ARG><,><ETX>

Where:

<STX> = 1 ASCII 0x02 Start of Text character

<CMD> = 2 ASCII characters representing the command ID

<,> = 1 ASCII 0x2C character <ARG> = Command Argument <,> = 1 ASCII 0x2C character

<ETX> = 1 ASCII 0x03 End of Text character

This is similar to the RS232 serial commands as defined in section 5.1.1, except the checksum is omitted. The Ethernet interface acts as a transport for the serial uX commands. The command formats, responses, and examples as shown in section 5.4 apply to both RS232 and Ethernet communication, except that when using Ethernet communication, there is no checksum byte.

#### 5.2.2 Ethernet Default IP Address

The default factory settings for the Ethernet interface are:

- IP Address 192.168.1.4
- Port Number 50001

#### 5.2.3 Ethernet Web Server

The uX has resident an applet that can be accessed using a Web Browser such as Internet Explorer. This can be used to change the Ethernet settings.

To access this applet, open your web browser and in the address bar type "http://" followed by the IP address, for the factory default settings this would be "http://192.168.1.4". The log-on web page should appear in your browser. If you can't connect to the uX, verify the cable is attached, the unit is powered and your network card is set properly (it must be on the same subnet as the uX).

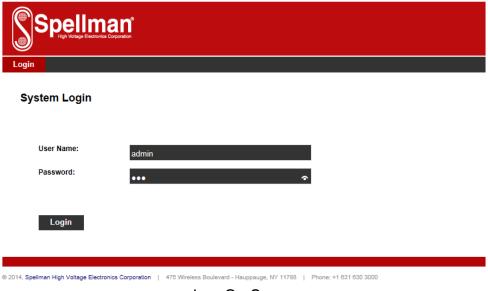

Log On Screen

The factory default user name is "admin", and the default password is "shv". Enter these in the form, and click the login button in the lower left corner. You will now get the network settings page.

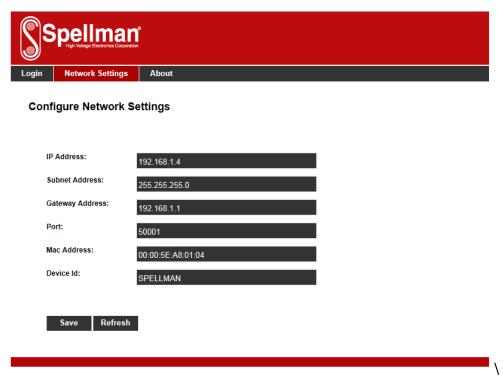

Settings Screen

You can change the IP address, subnet mask, gateway address and port number. Remember to record these values, because at the next power up they will be used to access the Ethernet. Type the values in their respective fields. Internet address is

entered using the standard nomenclature of 4 decimal numeric values separated by periods, for example "192.168.1.5".

If the Ethernet settings are lost, forgotten or an error is made when entering, and you lose access to the uX Ethernet connection, you may restore the above default settings using the "Reset IP Address" switch on the uX unit. To do this, power down the uX unit. Push the "Reset IP Address" switch and hold it down, and then power up the unit while continuing to hold down the switch. Wait 5 seconds while holding the switch down. Release the switch, power cycle the unit. You should now be able to access the unit at the default 192.168.1.4 address.

The applet also has an "About" page. This page contains some revision information related to uX firmware. The information on this page is read only.

| S             | pellmar<br>High Voltage Electronica Corporation |                                                                                                 |
|---------------|-------------------------------------------------|-------------------------------------------------------------------------------------------------|
| Login         | Network Settings                                | About                                                                                           |
| Syste         | em Information                                  |                                                                                                 |
| М             | odel:                                           | MicroX                                                                                          |
| М             | CU Part Number:                                 | SWM0632-001                                                                                     |
| М             | CU Revision:                                    | 13740                                                                                           |
| На            | ardware Revision:                               | 001                                                                                             |
|               |                                                 |                                                                                                 |
|               |                                                 |                                                                                                 |
|               |                                                 |                                                                                                 |
| 2014, Spellms | an High Voltage Electronics Co                  | rporation   475 Wireless Boulevard - Hauppauge, NY 11788   Phone: +1 631 630 3000  About Screen |

## 5.3 Universal Serial Bus

USB communications will use the following protocol:

```
<STX><CMD><,>ARG><,><CSUM><ETX>
Where:

<STX> = 1 ASCII 0x02 Start of Text character

<CMD> = 2 ASCII characters representing the command ID

<,> = 1 ASCII 0x2C character

<ARG> = Command Argument

<,> = 1 ASCII 0x2C character

<CSUM> = Checksum (see section 5.1.2 for details)

<ETX> = 1 ASCII 0x03 End of Text character
```

This is identical to the Serial RS232 protocol as described in section 5.1. Note that the checksum is used for USB communication.

# 5.4 Control Command Overview

The following table summarizes the control commands for the uX unit.

| Command Name                                   | <cmd></cmd> | <arg></arg> | RANGE   |
|------------------------------------------------|-------------|-------------|---------|
| Change Baud Rate                               | 7           | 1 ASCII     | 0-5     |
| Program DAC Channel A                          | 10          | 1-4 ASCII   | 0-4095  |
| Program DAC Channel B                          | 11          | 1-4 ASCII   | 0-4095  |
| Program DAC Channel D                          | 12          | 1-4 ASCII   | 0-4095  |
| Program DAC Channel C                          | 13          | 1-4 ASCII   | 0-4095  |
| Request DAC A<br>Setpoint                      | 14          | None        | -       |
| Request DAC B<br>Setpoint                      | 15          | None        | -       |
| Request DAC D<br>Setpoint                      | 16          | None        | -       |
| Request DAC C<br>Setpoint                      | 17          | None        | -       |
| Request Analog<br>Readbacks<br>Channels 7 – 15 | 19          | None        | -       |
| Request Analog<br>Readbacks<br>Channels 0 – 6  | 20          | None        | -       |
| Request HV On Hours<br>Counter                 | 21          | None        | -       |
| Request Status                                 | 22          | None        | -       |
| Request Software<br>Version                    | 23          | None        | -       |
| Request Hardware<br>Version                    | 24          | None        | -       |
| Request Model<br>Number                        | 26          | None        | -       |
| Reset HV On Hours<br>Counter                   | 30          | None        | -       |
| Request Expanded Status                        | 32          | None        | -       |
| Program Filament<br>Ramp Time                  | 47          | 2 ASCII     | 0-10000 |
| Request Filament<br>Ramp Time                  | 48          | None        | -       |
| Reset Faults                                   | 52          | None        | -       |
| Request Aux KV<br>Feedback                     | 65          | None        | -       |
| Request SVN Revision                           | 66          | None        | -       |
| Program High Voltage<br>Status                 | 99          | 1 ASCII     | 0 or 1  |

# 5.5 Response Overview

The command responses will follow the same format as outlined above in section 6.1. This list is comprised of Commands with complex responses only. Commands using a simple response will use the <\$> character (ASCII 0x24) as a "Success" response or a single character error code. These responses will be eight ASCII characters in length.

| Response Name                          | <cmd></cmd> | Response      |
|----------------------------------------|-------------|---------------|
| Request DAC A<br>Setpoint              | 14          | 11 ASCII      |
| Request DAC B<br>Setpoint              | 15          | 11 ASCII      |
| Request DAC D<br>Setpoint              | 16          | 11 ASCII      |
| Request DAC C<br>Setpoint              | 17          | 11 ASCII      |
| Request Analog<br>Readbacks Ch 7-15    | 19          | 24-51 ASCII   |
| Request Analog<br>Readbacks Ch 0-6     | 20          | 20-41 ASCII   |
| Request Total Hours<br>High Voltage On | 21          | 14 ASCII      |
| Request Status                         | 22          | 12 ASCII      |
| Request MCU<br>Software Version        | 23          | 18 ASCII      |
| Request Hardware<br>Version            | 24          | 10 ASCII      |
| Request Web Server<br>Version          | 25          | 18 ASCII      |
| Request Model number                   | 26          | 12 ASCII      |
| Request Expanded<br>Status             | 32          | 20 ASCII      |
| Request Filamet Ramp                   | 47          | 4-8 ASCII     |
| Read Interlock Status                  | 55          | 12 ASCII      |
| Read Aux KV<br>Feedback                | 65          | 8-11<br>ASCII |
| Read SVN Revision                      | 66          | 8-11<br>ASCII |

# 6.0 Command descriptions

This section gives descriptions of all available uX commands. Note that the examples given in this section include the checksum byte. The checksum byte is used for serial RS232 and USB communication, but not for Ethernet. If you are using Ethernet omit the checksum "<CSUM>" byte in your commands and response. For example, if you are using RS232 communication. the "Set kV" command (command 10) would be sent as:

<STX>10,4095,<CSUM><ETX>

For Ethernet the same command would be sent as:

<STX>10,4095,< ETX>

## 6.1 Change Baud Rate

#### Description:

The host requests that the firmware change the baud rate of the RS232 serial communications port. The factory default is 115200. The newly programmed baud rate will be saved in non-volatile memory and will become the new default (power-up) baud rate.

#### Direction:

Host to supply

## Syntax:

<STX><7><,><ARG><,><CSUM><ETX>

#### Where:

<ARG> = 0 - 5 in ASCII format. See the following table

| uX Baud Rate Table |                    |  |  |  |  |  |
|--------------------|--------------------|--|--|--|--|--|
| <arg></arg>        | Selected Baud Rate |  |  |  |  |  |
| 0                  | 4800               |  |  |  |  |  |
| 1                  | 9600               |  |  |  |  |  |
| 2                  | 19200              |  |  |  |  |  |
| 3                  | 38400              |  |  |  |  |  |
| 4                  | 57600              |  |  |  |  |  |
| 5                  | 115200             |  |  |  |  |  |

<u>Example:</u> To set a baud rate of 38400 the command is: <STX>7,3,<CSUM><ETX>

#### Responses:

Success : <STX><7><,><\$><,><CSUM><ETX> Error : <STX><7><,><ARG><,><CSUM><ETX>

where <ARG> = error code

Error Codes 1=out of range

Note: When this command is sent via the serial port the actual baud rate change does not occur until a delay time of 200ms has expired. This is to allow time for the response to be sent at the old baud rate. The host must wait for a minimum period of 200ms before sending new commands at the new baud rate.

## 6.2 Program kV Setpoint

## **Description:**

The host requests that the firmware change the kV output setpoint. The kV/bit scaling for the argument is model dependent. See the tables in section 8 of this document.

Direction:

Host to supply

Syntax:

<STX><10><,><ARG><,><CSUM><ETX>

Where:

 $\langle ARG \rangle = 0 - 4095$  in ASCII format

Example:

<STX>10,4095,<CSUM><ETX>

Response:

Success: <STX><10><,><\$><,><CSUM><ETX> Error : <STX><10><,><ARG><,><CSUM><ETX>

where <ARG> = error code

Error Codes, 1=out of range

# 6.3 Program mA Setpoint

# **Description:**

The host requests that the firmware change the mA output. The mA/bit scaling for the argument is model dependent. See the tables in section 8 of this document.

## Direction:

Host to supply

### Syntax:

<STX><11><,><ARG><,><CSUM><ETX>

### Where:

 $\langle ARG \rangle = 0 - 4095$  in ASCII format

## Example:

<STX>11,4095,<CSUM><ETX>

## Response:

Success: <STX><11><,><\$><,><CSUM><ETX> Error: <STX><11><,><ARG><,><CSUM><ETX>

where <ARG> = error code

Error Codes TBD, 1=out of range

# 6.4 Program Filament Preheat

## **Description:**

The host requests that the firmware change the filament preheat setpoint. The A/bit scaling for the argument is model dependent. See the tables in section 8 of this document.

### Direction:

Host to supply

## Syntax:

<STX><12><,><ARG><,><CSUM><ETX>

#### Where:

 $\langle ARG \rangle = 0 - 4095$  in ASCII format

### Example:

<STX>12,4095,<CSUM><ETX>

### Response:

Success: <STX><12><,><\$><,><CSUM><ETX> Error: <STX><12><,><ARG><,><CSUM><ETX>

where <ARG> = error code

Error Codes TBD, 1 = out of range

## 6.5 Program Filament Current Limit

## **Description:**

The host requests that the firmware change the filament current limit setpoint. This is the maximum filament current that will be allowed by the hardware. The A/bit scaling for the argument is model dependent. See the tables in section 8 of this document.

Direction:

Host to supply

Syntax:

<STX><13><,><ARG><,><CSUM><ETX>

Where:

 $\langle ARG \rangle = 0 - 4095$  in ASCII format

Example:

<STX>13,4095,<CSUM><ETX>

Response:

Success: <STX><13><,><\$><,><CSUM><ETX> Error: <STX><13><,><ARG><,><CSUM><ETX>

where <ARG> = error code

Error Codes TBD, 1 = out of range

# 6.6 Request kV Setpoint

## **Description:**

The host requests that the firmware report the kV output setpoint. The kV/bit scaling for the argument is model dependent. See the tables in section 8 of this document.

**Direction:** 

Host to supply

Syntax:

<STX><14><,><CSUM><ETX>

Response:

<STX><14><,><ARG><,><CSUM><ETX>

Where:

 $\langle ARG \rangle = 0 - 4095$  in ASCII format

**Example Response:** 

<STX>14,4095,<CSUM><ETX>

# 6.7 Request mA Output Setpoint

## **Description:**

The host requests that the firmware report the current mA output setpoint. The mA/bit scaling for the argument is model dependent. See the tables in section 8 of this document.

**Direction:** 

Host to supply

Syntax:

<STX><15><,><CSUM><ETX>

Response:

<STX><15><,><ARG><,><CSUM><ETX>

Where:

<ARG> = 0 - 4095 in ASCII format

**Example Response:** 

<STX>15,4095,<CSUM><ETX>

# 6.8 Request Filament Preheat

# **Description:**

The host requests that the firmware report the current filament preheat setpoint. The A/bit scaling for the argument is model dependent. See the tables in section 8 of this document.

**Direction:** 

Host to supply

Syntax:

<STX><16><,><CSUM><ETX>

Response:

<STX><16><,><ARG><,><CSUM><ETX>

Where:

<ARG> = 0 - 4095 in ASCII format

**Example Response** 

<STX>16,4095,<CSUM><ETX>

# 6.9 Request Filament Current Limit

# **Description:**

The host requests that the firmware report the filament current limit setpoint. The A/bit scaling for the argument is model dependent. See the tables in section 8 of this document.

**Direction:** 

Host to supply

Syntax:

<STX><17><,><CSUM><ETX>

Response:

<STX><17><,><ARG><,><CSUM><ETX>

Where:

 $\langle ARG \rangle = 0 - 4095$  in ASCII format

Example:

<STX>17,4095,<CSUM><ETX>

## 6.10 Request Analog Monitor Readbacks

## **Description:**

The host requests that the firmware transmit the present values of the system analog monitor inputs. Bit scaling in model dependent versions, see the tables in section 7.0.

## **Direction:**

Host to supply

#### Syntax:

<STX><20><,><CSUM><ETX>

### Example:

<STX>20,<CSUM><ETX>

#### Response:

<STX><20><,><ARG1><,><ARG2><,><ARG3><,><ARG4><,><ARG5><,><ARG6><,><ARG7>,<CSUM><ETX>

#### Where:

<ARG1> = Control Board Temperature Sensor Reading, range 0-4095

<ARG2> = Low Voltage Supply Monitor, range 0-4095

<ARG3> = kV Feedback Reading, range 0-4095

<ARG4> = mA Feedback Reading, range 0-4095

<ARG5> = Filament Current Reading, range 0-4095

<ARG6> = Filament Voltage Reading, range 0-4095

<ARG7> = High Voltage Board Temperature Sensor, range 0-4095

### Example:

<STX>20,500,2048,4095,4095,4095,4095,4095,4095,650,

<CSUM><ETX>

# 6.11 Request Total Hours High Voltage On

## **Description:**

The host requests that the firmware sends the present value of the Total Hours High Voltage On.

### Direction:

Host to supply

#### Syntax:

<STX><21><,><CSUM><ETX>

#### Example:

<STX>21,<CSUM><ETX>

### Response:

<STX><21><,><ARG1><,><CSUM><ETX>

## Where:

<ARG1> is the "HV On" time as a decimal string "X.Y" and

X = hours on.

. = The ASCII Period Character

Y = Tenths of hours.

<u>Example Response:</u> for 1234.9 hours <STX>21,1234.9,<CSUM><ETX>

## 6.12 Request Status

## **Description:**

The host requests that the firmware sends the power supply status.

#### Direction:

Host to supply

## Syntax:

<STX><22><,><CSUM><ETX>

#### Example:

<STX>22,<CSUM><ETX>

#### Response:

<STX><22><,><ARG1><,><ARG2><,><ARG3><,><CSUM><ETX>

#### Where:

<ARG1> 1 = HvOn, 0 = HvOff

<ARG2> 1 = Interlock Open, 0 = Interlock Closed

<ARG3> 1 = Fault Condition, 0 = No Fault

## Example:

<STX>22,1,1,1,<CSUM><ETX>

#### Notes:

The fault indicator indicates 1 of 3 possible faults.

- Interlock Fault, Interlock Opened while High Voltage was On
- Over-Voltage Fault, Output Voltage exceeds 106% of unit maximum.
- Configuration Fault, Unit Configuration stored in NV memory is invalid.

This response will also be sent in an unsolicited manner when either the interlock is opened while High Voltage is On (interlock fault), or an Overvoltage fault occurs. This unsolicited message is sent once when the fault occurs, with the fault argument set to 1. Thereafter, the fault will again read as 0. To get detailed fault status use the Request Expanded Status Command.

## 6.13 Request Expanded Status

#### **Description:**

The host requests that the firmware send and expanded version of the power supply status.

### Direction:

Host to supply

#### Syntax:

<STX><32><,><CSUM><ETX>

## Example:

<STX>32,<CSUM><ETX>

#### Response:

<STX><32><,><ARG1><,><ARG2><,><ARG3><,><ARG4><,><ARG5><,><ARG6><,><ARG7><,><CSUM><ETX>

#### Where:

<ARG1> 1 = Hv On, 0 = Hv Off

<ARG2> 1 = Interlock 1 Open, 0 = Interlock 1 Closed

<ARG3> 1 = Interlock Fault. 0 = No Interlock Fault

<ARG4> 1 = Over-voltage Fault, 0 = No Over-voltage Fault

<ARG5> 1 = Configuration Fault, 0 = No Configuration Fault

<ARG6> 1 = Overpower Fault, 0 = No Overpower Fault

<ARG7> 1 = 24V Undervoltage Fault, 0 = No Undervoltage Fault

#### Example Response for HV on, interlock closed, no faults:

<STX>32,1,0,0,0,0,<CSUM><ETX>

#### Note:

For this command the Interlock, and Over-voltage fault indicators persist until they are cleared. The Interlock fault (interlock opened while HV was on) is automatically cleared when the interlock is closed. The Over-Voltage fault (High Voltage > 106% of unit maximum) is automatically cleared when High Voltage is again turned on. In addition the "Clear Faults" command can be sent to manually clear both of these faults.

A configuration fault indicates an error during power up configuration of the unit. This can be caused by non-volatile memory corruption or a hardware failure This fault cannot be cleared using the reset faults command, and the unit will not allow high voltage to be turned on until the problem is rectified. Contact Spellman High Voltage.

## 6.14 Request MCU Software Part Number/Version

## **Description:**

The host requests that the firmware sends the MCU firmware version.

## Direction:

Host to supply

## Syntax:

<STX><23><,><CSUM><ETX>

### Example:

<STX>23,<CSUM><STX>

#### Response:

<STX><23><,>< ARG><,><CSUM><ETX>

#### Where:

<ARG> consists of eleven ASCII characters representing the current firmware part number/version. The format is SWMxxxx-yyy where xxxx is a 4 numeric character software identification number and yyy a 3 numeric character version number.

### Example Response:

<STX>23,SWM9999-999,<CSUM><ETX>

# 6.15 Request Hardware Version

# **Description:**

The host requests that the firmware sends the hardware version.

## Direction:

Host to supply

## Syntax:

<STX><24><,><CSUM><ETX>

#### Example:

<STX>24,<CSUM><ETX>

## Response:

<STX><24><,>< ARG><,><CSUM><ETX>

### Where:

<ARG> consists of 3 ASCII characters representing the hardware version. The format is NNN, where N is a numeric character

## Example:

<STX>24,001,<CSUM><ETX>

# 6.16 Request Model Number

# **Description:**

The host requests that the firmware sends the unit model number

## Direction:

Host to supply

## Syntax:

<STX><26><,><CSUM><ETX>

### Example:

<STX>26,<CSUM><ETX>

## Response:

<STX><26><,><ARG><,><CSUM><ETX>

#### Where:

<ARG> consists of five ASCII characters representing the model number. The format is XNNNN, where N is a numeric character.

# Example:

<STX>26,X9999,<CSUM><ETX>

## 6.17 Reset Run Hours

# **Description:**

The host requests that the firmware resets the run hour counter.

# **Direction:**

Host to supply

# Syntax:

<STX><30><,><CSUM><ETX>

# Example:

<STX>30,<CSUM><ETX>

# Response:

<STX><30><,><\$><,><CSUM><ETX>

## 6.18 Program Filament Ramp Time

## **Description:**

This command is used to enable the filament / mA ramping function and to set the ramp time. When the ramping function is enabled the filament current and mA set point value are ramped up from zero to their set values starting when the high voltage is turned on. When the ramping function is disabled the filament preheat current and mA setpoint go immediately to their set values. There are 2 arguments sent with the command. The first argument determines if the ramping function is enabled or disabled. The second is the ramp time in milliseconds. The maximum allowed ramp time is 10000 ms (10 seconds).

### Direction:

Host to supply

## Syntax:

<STX><47><,><ARG1><,><ARG2><,><CSUM><ETX>

#### Where:

<ARG1> = 0 or 1 in ASCII format. "0" disables the ramping function, "1" enables it.

<ARG2> = 0 - 10000 in ASCII format. This is the ramp time in milliseconds. Note that if <ARG1> is set to 0, the ramp time <ARG2> must also be set to 0. If <ARG1> is set to 1, then the ramp time <ARG2> must be set to be greater than 0. The ramp can not be enabled with ramp time set to 0.

#### Examples:

Ramp Off: <STX>47,0,0,<CSUM><ETX>
Ramp On, Ramp Time 2000ms: <STX>47,1,2000,<CSUM><ETX>

#### Response:

<STX><47><,><\$><,><CSUM><ETX>

Error Codes, 1 = One (or possibly both) of the arguments is out of range.

## 6.19 Request Filament Ramp Time

## Description:

This command is used to read the filament ramp enabled / disabled status and the currently set ramp time. (See also section 6.18).

#### Direction:

Host to supply

#### Syntax:

<STX><48><,><CSUM><ETX>

#### Example:

<STX>48,<CSUM><ETX>

#### Response:

<STX><48><,>< ARG1><,><ARG2><,><CSUM><ETX>

#### Where:

<ARG1> is ASCII 1 or 0, with 1 = Ramping Enabled, 0 = Ramping Disabled.

<ARG2> is the Ramp Time in milliseconds, Range 0 - 10000

#### Example Responses:

#### **Reset Faults**

#### Description:

The host requests that the firmware resets all Fault messages and indicators.

### Direction:

Host to supply

### Syntax:

<STX><52><,><CSUM><ETX>

## Example:

<STX>52,<CSUM><ETX>

#### Response:

# Note:

This command does not clear a configuration fault. The configuration problem must be corrected to clear that fault.

# 6.19 Request Auxiliary KV Feedback

## **Description:**

The host requests that the firmware report the value of the Auxiliary KV Feedback. This is similar to kV feedback but is scaled differently to allow a higher full scale value. The kV/bit scaling for the argument is model dependent. See the tables in section 8 of this document.

Direction:

Host to supply

Syntax:

<STX><65><,><CSUM><ETX>

Example:

<STX>65,<CSUM><ETX>

Response:

<STX><65><,><ARG><,><CSUM><ETX>

Where:

ARG = 0 - 4095

Example:

<STX>65,4095, <CSUM><ETX>

# 6.20 Request SVN Revision

## **Description:**

The host requests that the firmware report the value of the SVN Revision. This is a Spellman HV version control number that specifically identifies the firmware build.

# **Direction:**

Host to supply

### Syntax:

<STX><66><,><CSUM><ETX>

# Example:

<STX>66,<CSUM><ETX>

### Response:

<STX><66><,><ARG><,><CSUM><ETX>

### Where:

<ARG> consists of ASCII characters representing the SVN firmware revision number. The length is variable, but will be a maximum of 6 characters.

#### Example:

<STX>66,12345,<CSUM><ETX>

## 6.21 Program High Voltage On/Off

# **Description:**

The host requests that the firmware to turn on or off High Voltage.

### Direction:

Host to supply

## Syntax:

<STX><99><,><ARG><,><CSUM><ETX>

#### Where:

<ARG> 1 = On, 0 = Off in ASCII format

<u>Example</u>: Turn High Voltage On <STX>99,1,<CSUM><ETX>

## Response:

Success: <STX><99><,><\$><,><CSUM><ETX> Error: <STX><99><,><ARG><,><CSUM><ETX>

Where <ARG> = error code

### **Error Codes:**

1 = out of range (<ARG> must be 0 or 1) 2 = Interlock 1 open, High Voltage Disabled

## 7.0 Command Handling

#### 7.1 Command Time Out

The host computer should set a serial time out at approximately 100mS. This allows the MCU to process the incoming message, and transmit a response. The MCU will typically initiate a reply to incoming messages in approximately 1-2mS, with a worst case of 5mS.

## 7.2 Buffer Flushing

The MCU will flush the incoming serial data buffer every time an STX is received. This provides a mechanism to clear the receive buffer of partial or corrupt messages.

## 7.3 Handshaking

The only handshaking implemented on the host interface, is built in to the implementation of this protocol. That is, the host must initiate all communications. If the supply receives a program command, an acknowledge message is sent back to the host via the "\$" message. If the host does not receive an acknowledge within the time out window, the host should consider the message lost or the device off-line.

Similarly, if the supply receives a request command, the requested data is sent back to the host. If the host does not receive the requested data within the time out window, the host should consider the message lost or the device off-line.

This essentially uses the full-duplex channel in a half-duplex communication mode.

# 8.0 Product Specific Usage

The tables below indicate the scaling of setpoint controls and feedback monitors for the various versions.

## 8.1 uX50P50

Tabular information applies to the 50kV Model.

# **Digital to Analog Converter Scaling (Setpoints)**

| Setpoint            | Full Scale<br>(= 4095) | Scaling (LSB<br>Multiplier) | Project Signal Name |
|---------------------|------------------------|-----------------------------|---------------------|
| kV Setpoint         | 50.0kV                 | 12.21 V/Bit                 | KV_PROG             |
| mA SetPoint         | 2.0 mA                 | 0.4884 uA/Bit               | MA_PROG             |
| Filament<br>Preheat | 10.0 A                 | 2.442 mA /Bit               | FIL_LIMIT_PROG      |
| Filament<br>Limit   | 10.0 A                 | 2.442 mA /Bit               | FIL_PREHEAT         |

# **Analog to Digital Converter Scaling (Feedbacks, Monitors and Temperatures)**

| Analog Signal                  | Full Scale<br>(= 4095) | Scaling (LSB<br>Multiplier) | Notes:                                     |
|--------------------------------|------------------------|-----------------------------|--------------------------------------------|
| kV Feedback                    | 50.0kV                 | 12.21 Volts/Bit             | High Voltage output Monitor                |
| kV Feedback 2                  | 55.0kV                 | 13.43 Volts/Bit             | Auxiliary High Voltage output Monitor      |
| mA Feedback                    | 2.4 mA                 | 0.58608 uA/Bit              | Output Current Monitor                     |
| Filament Current               | 3.6 A                  | 0.87912 mA/Bit              | Filament Current Monitor                   |
| Filament Voltage               | 5.5 V                  | 0.001343 V/Bit              | Filament Voltage Monitor                   |
| Control Board<br>Temperature   | 300 deg C              | 0.07326 C/Bit               | Temperature Sensor: 10 mV/<br>Degree C     |
| High Voltage Bd<br>Temperature | 300 deg C              | 0.07326 C/Bit               | Temperature Sensor: 10 mV/<br>Degree C max |
| Low Voltage<br>Supply Monitor  | 42.9V                  | 0.10476 V/Bit               | 24V supply monitor                         |

| Product Specific Command             | Generic Command         | Comments                                                                                                    |
|--------------------------------------|-------------------------|----------------------------------------------------------------------------------------------------|
| Program Voltage<br>Setpoint          | Program DAC Channel A   | LSB = 12.21v                                                                                                    |
| Program Emission Current<br>Setpoint | Program DAC Channel B   | LSB = 488 uA                                                                                                    |
| Program Filament Pre-heat Setpoint   | Program DAC Channel D   | LSB = 2.442 mA (Vref=10v)                                                                                       |
| Program Filament Current Limit       | Program DAC Channel C   | LSB = 2.442 mA (Vref=10v)                                                                                       |
| Request Voltage<br>Setpoint          | Request DAC A Setpoint  | LSB = 12.21 v                                                                                                   |
| Request Emission Current<br>Setpoint | Request DAC B Setpoint  | LSB = 488 uA                                                                                                    |
| Request Filament Pre-heat Setpoint   | Request DAC D Setpoint  | LSB = 2.442 mA (Vref=10v)                                                                                       |
| Request Filament Current Limit       | Request DAC C Setpoint  | LSB = 2.442 mA (Vref=10v)                                                                                       |
| Request Analog Readbacks             | Request Analog Channels | Ch 2: LSB = 12.21 V<br>Ch 3: LSB = 586.1 uA<br>Ch 4: LSB = 879 uA<br>Ch 5: LSB = 1.343mV<br>Ch 6: LSB = 0.0732° |

# 8.2 uX65P65

Tabular information applies to the 65kV Model.

# **Digital to Analog Converter Scaling (Setpoints)**

| Setpoint            | Full Scale<br>(4095 Digital<br>Counts) | Scaling (LSB<br>Multiplier) | Project Signal Name |
|---------------------|----------------------------------------|-----------------------------|---------------------|
| kV Setpoint         | 65.0kV                                 | 15.87 V/Bit                 | KV_PROG             |
| mA SetPoint         | 2.0 mA                                 | 0.4884 uA/Bit               | MA_PROG             |
| Filament<br>Preheat | 10.0 A                                 | 2.442 mA /Bit               | FIL_LIMIT_PROG      |
| Filament<br>Limit   | 10.0 A                                 | 2.442 mA /Bit               | FIL_PREHEAT         |

# **Analog to Digital Converter Scaling (Feedbacks, Monitors and Temperatures)**

| Analog Signal                  | Full Scale<br>(4095<br>Digital<br>Counts) | Scaling (LSB<br>Multiplier) | Notes:                                     |
|--------------------------------|-------------------------------------------|-----------------------------|--------------------------------------------|
| kV Feedback                    | 65.0                                      | 15.87 V/Bit                 | High Voltage output Monitor                |
| kV Feedback 2                  | 71.5kV                                    | 17.46 V/Bit                 | Auxiliary High Voltage output Monitor      |
| mA Feedback                    | 2.4 mA                                    | 0.58608 uA/Bit              | Output Current Monitor                     |
| Filament Current               | 3.6 A                                     | 0.87912 mA/Bit              | Filament Current Monitor                   |
| Filament Voltage               | 5.5 V                                     | 0.001343 V/Bit              | Filament Voltage Monitor                   |
| Control Board<br>Temperature   | 300 deg C                                 | 0.07326 C/Bit               | Temperature Sensor: 10 mV/<br>Degree C     |
| High Voltage Bd<br>Temperature | 300 deg C                                 | 0.07326 C/Bit               | Temperature Sensor: 10 mV/<br>Degree C max |
| Low Voltage<br>Supply Monitor  | 42.9V                                     | 0.010476 V/Bit              | 24V supply monitor                         |

| Product Specific Command             | Generic Command         | Comments                                                                                                    |
|--------------------------------------|-------------------------|----------------------------------------------------------------------------------------------------|
| Program Voltage<br>Setpoint          | Program DAC Channel A   | LSB = 12.21v                                                                                                    |
| Program Emission Current<br>Setpoint | Program DAC Channel B   | LSB = 488 uA                                                                                                    |
| Program Filament Pre-heat Setpoint   | Program DAC Channel D   | LSB = 2.442 mA (Vref=10v)                                                                                       |
| Program Filament Current Limit       | Program DAC Channel C   | LSB = 2.442 mA (Vref=10v)                                                                                       |
| Request Voltage<br>Setpoint          | Request DAC A Setpoint  | LSB = 12.21 v                                                                                                   |
| Request Emission Current<br>Setpoint | Request DAC B Setpoint  | LSB = 488 uA                                                                                                    |
| Request Filament Pre-heat Setpoint   | Request DAC D Setpoint  | LSB = 2.442 mA (Vref=10v)                                                                                       |
| Request Filament Current Limit       | Request DAC C Setpoint  | LSB = 2.442 mA (Vref=10v)                                                                                       |
| Request Analog Readbacks             | Request Analog Channels | Ch 2: LSB = 12.21 V<br>Ch 3: LSB = 586.1 uA<br>Ch 4: LSB = 879 uA<br>Ch 5: LSB = 1.343mV<br>Ch 6: LSB = 0.0732° |

# 8.3 uXHP80P100

Tabular information applies to the uXHP 80kV Model.

# **Digital to Analog Converter Scaling (Setpoints)**

| Setpoint            | Full Scale<br>(= 4095) | Scaling (LSB<br>Multiplier) | Project Signal Name |
|---------------------|------------------------|-----------------------------|---------------------|
| kV Setpoint         | 80.0kV                 | 19.536 V/Bit                | KV_PROG             |
| mA SetPoint         | 5.0 mA                 | 1.221 uA/Bit                | MA_PROG             |
| Filament<br>Preheat | 10.0 A                 | 2.442 mA /Bit               | FIL_LIMIT_PROG      |
| Filament<br>Limit   | 10.0 A                 | 2.442 mA /Bit               | FIL_PREHEAT         |

# **Analog to Digital Converter Scaling (Feedbacks, Monitors and Temperatures)**

| Analog Signal                  | Full Scale<br>(= 4095) | Scaling (LSB<br>Multiplier) | Notes:                                     |
|--------------------------------|------------------------|-----------------------------|--------------------------------------------|
| kV Feedback                    | 80.0kV                 | 19.536 Volts/Bit            | High Voltage output Monitor                |
| kV Feedback 2                  | 88.0kV                 | 21.49 Volts/Bit             | Auxiliary High Voltage output Monitor      |
| mA Feedback                    | 6 mA                   | 1.4652 uA/Bit               | Output Current Monitor                     |
| Filament Current               | 3.6 A                  | 0.87912 mA/Bit              | Filament Current Monitor                   |
| Filament Voltage               | 5.5 V                  | 0.001343 V/Bit              | Filament Voltage Monitor                   |
| Control Board<br>Temperature   | 300 deg C              | 0.07326 C/Bit               | Temperature Sensor: 10 mV/<br>Degree C     |
| High Voltage Bd<br>Temperature | 300 deg C              | 0.07326 C/Bit               | Temperature Sensor: 10 mV/<br>Degree C max |
| Low Voltage<br>Supply Monitor  | 42.9V                  | 0.10476 V/Bit               | 24V supply monitor                         |

| Product Specific Command             | Generic Command         | Comments                                                                                                    |
|--------------------------------------|-------------------------|----------------------------------------------------------------------------------------------------|
| Program Voltage<br>Setpoint          | Program DAC Channel A   | LSB = 19.536v                                                                                                    |
| Program Emission Current<br>Setpoint | Program DAC Channel B   | LSB = 1.221 uA                                                                                                    |
| Program Filament Pre-heat Setpoint   | Program DAC Channel D   | LSB = 2.442 mA (Vref=10v)                                                                                         |
| Program Filament Current Limit       | Program DAC Channel C   | LSB = 2.442 mA (Vref=10v)                                                                                         |
| Request Voltage<br>Setpoint          | Request DAC A Setpoint  | LSB = 19.536 v                                                                                                    |
| Request Emission Current<br>Setpoint | Request DAC B Setpoint  | LSB = 1.221 uA                                                                                                    |
| Request Filament Pre-heat Setpoint   | Request DAC D Setpoint  | LSB = 2.442 mA (Vref=10v)                                                                                         |
| Request Filament Current Limit       | Request DAC C Setpoint  | LSB = 2.442 mA (Vref=10v)                                                                                         |
| Request Analog Readbacks             | Request Analog Channels | Ch 2: LSB = 19.536 V<br>Ch 3: LSB = 1.4652 uA<br>Ch 4: LSB = 879 uA<br>Ch 5: LSB = 1.343mV<br>Ch 6: LSB = 0.0732° |